#### **BAB III UNSUR-UNSUR DESAIN GRAFIS PADA APLIKASI GOJEK INDONESIA**

# **A. ANALISA UNSUR DESAIN GRAFIS PADA TAMPILAN APLIKASI GOJEK**

Proses kreatif dalam pembuatan media komunikasi visual, khususnya grafis, pemahaman karakter khususnya dari setiap unsur desain. Unsur desain tersebut didalam buku karya (Lia Anggraini S dan Kirana Natahalia, 2016) terbagi atas *layout*, tipografi, warna dan ilustrasi. *Layout* adalah penyusunan dari elemen-elemen desain yang berhubungan ke dalam sebuah bidang sehingga membentuk susunan artistic. Hal ini bisa juga disebut manajemen bentuk dan bidang (Gavin Amborse dan Paul Harris, London 2006). Tipografi adalah kajian tentang fitur-fitur grafis dari lembar halaman (David Crystal, 1987). Menurut Albert H. Munsel, dimensi warna dibagi menjadi 3 dimensi yaitu hue, value, dan chroma.

#### **1. Tampilan Menu Beranda Aplikasi Gojek**

Tampilan menu beranda ini akan muncul, ketika aplikasi Gojek dibuka. Halaman ini pertanda sebagai halaman utama pada aplikasi. Halaman menu beranda berisi berbagai fitur serta fungsi yang dapat digunakan oleh pengguna.

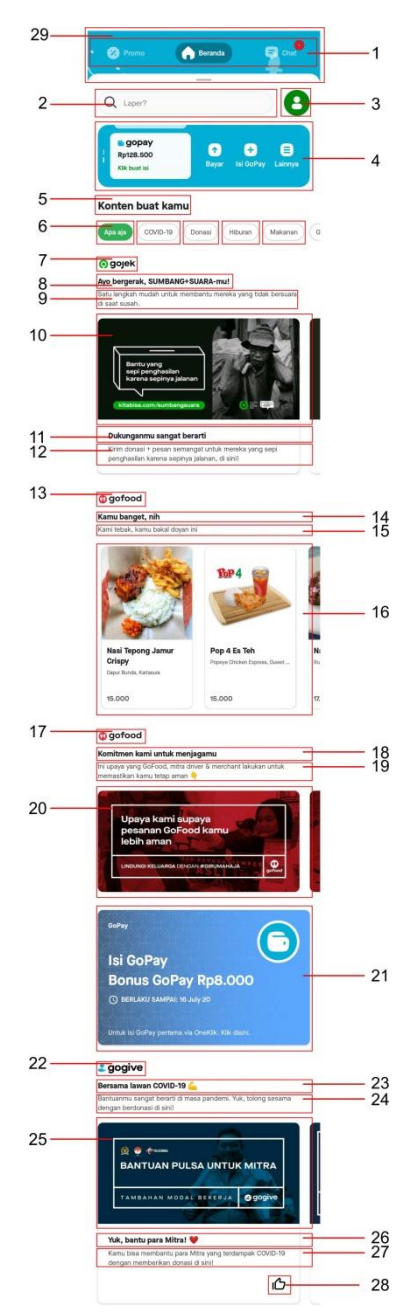

Gambar 3.1 Tampilan Utama Atau Tampilan Beranda Pada Aplikasi Sumber : Aplikasi Gojek Indonesia

*Header* adalah area paling atas yang berada di margin atas pada tampilan sebuah aplikasi. *Header* pada aplikasi Gojek berisi beberapa ikon navigasi "Promo, Beranda dan Chat", dimana masing-masing *icon* tersebut memiliki fungsi sebagai konten atau isi informasi pada tampilan berikutnya. Pada tampilan diatas, merupakan isi dari ikon "Beranda" pada *Header* tersebut.

- 1. *Search Box* atau Kotak Pencarian adalah salah satu elemen searching pada sebuah aplikasi. *Search Box* pada aplikasi Gojek berfungsi sebagai alternative pintas yang digunakan untuk mencari goride, gocar, gofood maupun lainnya sehingga pengguna tidak harus mencari lagi *icon*-*icon* ataupun konten yang bersangkutan.
- 2. *Icon Navigasi* Profile Pemilik Akun adalah *icon* yang mempermudah pengguna aplikasi dalam mengedit data atau informasi pemilik serta terdapat informasi aturan pemakaian aplikasinya.
- 3. Konten atau Isi "gopay" berupa informasi ataupun menuju halaman berikutnya pada sebuah aplikasi. Konten "gopay" pada tampilan diatas, memuat informasi jumlah saldo gopay, pembayaran melalui gopay, serta pengisian jumlah saldo yang diinginkan pengguna aplikasi tersebut.
- 4. *Head* atau Judul adalah tulisan yang diawali oleh beberapa kata singkat yang memiliki ukuran font lebih besar daripada lainnya. Judul "Konten Buat Kamu" pada aplikasi menjelaskan secara garis besar konten yang dibawahnya.

Caption atau *Bodytext* merupakan keterangan dari judul ataupun elemen visual yang berada sebelumnya. Caption pada tampilan tersebut, merupakan informasi yang dapat diklik untuk kelengkapannya, dimana informasi tersebut masih berkaitan dengan judul sebelumnya.

- 5. Logo "gojek" adalah sebuah elemen symbol atau gambar yang mewakili sebuah perusahaan, produk, Negara, lembaga dan lain sebagainya.
- 6. *Subhead* atau Subjudul adalah tulisan yang biasa muncul setelah judul, yang ukuran font nya hanya berbeda sedikit dari judul. Biasanya subjudul muncul karena ada beberapa point yang akan disampaikan pada sebuah tampilan aplikasi. Pada *Subhead* pertama ini, menjelaskan secara garis besar artikel ataupun *Sidebar* berikutnya mengenai bantuan kepada orang-orang yang berdampak covid-19.
- 7. Caption atau *Bodytext* merupakan keterangan dari judul ataupun elemen visual yang berada sebelumnya.
- 8. *Sidebar* 1 adalah situs atau iklan yang dapat dikunjungi oleh pengguna aplikasi untuk memperoleh informasi lebih lanjut. *Sidebar* 1 pada tampilan aplikasi menghubungkan pada situs bantuan yang bekerja sama dengan pihak Gojek. *Sidebar* 1 memiliki foto serta informasi situs yang akan menjadi tujuannya. Foto-foto tersebut mewakilkan apa saja yang terdapat dalam situs tersebut.
- 9. *Subhead* atau Subjudul adalah tulisan yang biasa muncul setelah judul, yang ukuran font nya hanya berbeda sedikit dari judul. Biasanya subjudul muncul karena ada beberapa point yang akan disampaikan pada sebuah tampilan aplikasi. *Subhead* selanjutnya

masih berkaitan dengan *Sidebar* sebelumnya tentang bantuan covid-19.

- 10. Caption atau *Bodytext* merupakan keterangan dari judul ataupun elemen visual yang berada sebelumnya.
- 11. Logo "gofood" adalah sebuah elemen symbol atau gambar yang mewakili sebuah perusahaan, produk, Negara, lembaga dan lain sebagainya.
- 12. *Subhead* atau Subjudul adalah tulisan yang biasa muncul setelah judul, yang ukuran font nya hanya berbeda sedikit dari judul. Biasanya subjudul muncul karena ada beberapa point yang akan disampaikan pada sebuah tampilan aplikasi. *Subhead* ini menghantarkan kepada konten makanan yang dapat dipesan pada layanan aplikasi.
- 13. Caption atau *Bodytext* merupakan keterangan dari judul ataupun elemen visual yang berada sebelumnya.
- 14. Konten atau Isi "gofood" berupa informasi yang berkaitan dengan aplikasi biasanya terletak dibagian tengah. Konten "gofood" berisikan jenis makanan, nama restoran, lokasi restoran serta harga makanan yang dijual oleh pemilik restoran. Konten tersebut tidak hanya menampilkan deskripsi tetapi menampilkan foto-foto berupa foto produk untuk memperjelas, memperkuat, memperindah, mempertegas, menghiasi atau menerangkan deskripsi dengan harapan pengguna aplikasi lebih tertarik membeli produk tersebut.
- 15. Logo "gofood" adalah sebuah elemen symbol atau gambar yang mewakili sebuah perusahaan, produk, Negara, lembaga dan lain sebagainya.
- 16. *Subhead* atau Subjudul adalah tulisan yang biasa muncul setelah judul, yang ukuran font nya hanya berbeda sedikit dari judul. Biasanya subjudul muncul karena ada beberapa point yang akan disampaikan pada sebuah tampilan aplikasi. *Subhead* ini menghantarkan kepada konten makanan yang dapat dipesan pada layanan aplikasi.
- 17. Caption atau *Bodytext* merupakan keterangan dari judul ataupun elemen visual yang berada sebelumnya.
- 18. *Sidebar* 2 adalah situs atau iklan yang dapat dikunjungi oleh pengguna aplikasi untuk memperoleh informasi lebih lanjut. Informasi ini berisikan bagaimana pelayanan Gojek maupun mitra dalam upaya pemesananan makanan lebih aman. *Sidebar* 2 memiliki foto yang mewakilkan bagaimana layanan Gofood dalam pemesanan yang lebih aman.
- 19. Konten atau isi "gopay" berupa informasi yang berkaitan dengan aplikasi biasanya terletak dibagian tengah. Konten "gopay" pada tampilan diatas, memuat informasi jumlah saldo gopay, pembayaran melalui gopay, bonus gopay yang diperoleh serta pengisian jumlah saldo yang diinginkan pengguna aplikasi tersebut.
- 20. Logo "gogive" adalah sebuah elemen symbol atau gambar yang mewakili sebuah perusahaan, produk, Negara, lembaga dan lain sebagainya.
- 21. *Subhead* atau Subjudul adalah tulisan yang biasa muncul setelah judul, yang ukuran font nya hanya berbeda sedikit dari judul. Biasanya subjudul muncul karena ada beberapa point yang akan disampaikan pada sebuah tampilan aplikasi. *Subhead* ini menghantarkan kepada konten donasi ataupun kepedulian kita terhadapat sesama.
- 22. Caption atau *Bodytext* merupakan keterangan dari judul ataupun elemen visual yang berada sebelumnya.
- 23. *Sidebar* 3 adalah situs atau iklan yang dapat dikunjungi oleh pengguna aplikasi untuk memperoleh informasi lebih lanjut. *Sidebar* 3 pada tampilan aplikasi menghubungkan pada situs bantuan yang bekerja sama dengan pihak Gojek. *Sidebar* 2 memiliki foto serta informasi situs yang akan menjadi tujuannya.
- 24. *Subhead* atau Subjudul adalah tulisan yang biasa muncul setelah judul, yang ukuran font nya hanya berbeda sedikit dari judul. Biasanya subjudul muncul karena ada beberapa point yang akan disampaikan pada sebuah tampilan aplikasi.
- 25. Caption atau *Bodytext* merupakan keterangan dari judul ataupun elemen visual yang berada sebelumnya.
- 26. *Icon* Like adalah *icon* yang mempermudah pengguna aplikasi dalam menyukai suatu isi konten atau *Sidebar* dari informasi yang berkaitan dengan aplikasi.
- 27. Ilustrasi adalah gambar yang bertujuan untuk memperjelas, memperkuat, memperindah, menghiasi atau memvisualiasikan deskripsi dari sebuah aplikasi baik dari bentuk sejarah, berita, esai atau skrip yang berkaitan. Ilustasi pada tampilan memvisualkan jalanan ibukota beserta bangunannya, dimana terdapat salah satu mitra Gojek yang membawa penumpangnya dengan menerapkan protocol Covid-19 untuk Physical Distancing selama berkendara. Hal ini juga merupakan aturan dari pihak Gojek yang menjadi dasar standarisasi. Ilustrasi menggunakan teknik ilustrasi modern (*flat ilustration*) sehingga pengguna dapat memahami.

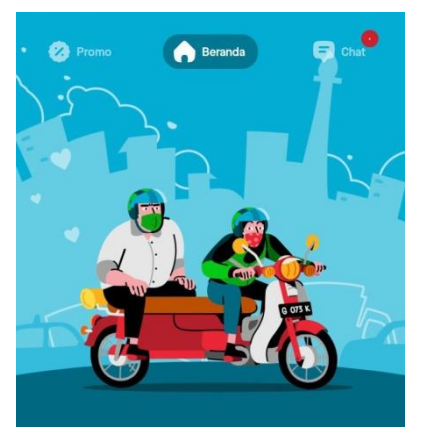

Gambar 3.2 Ilustrasi Pada Tampilan Utama Sumber : Aplikasi Gojek Indonesia

 $\overline{2}$ 

Halaman ini sebagai halaman untuk semua promo pada aplikasi. Halaman menu promo berisi berbagai fitur serta fungsi yang dapat digunakan oleh pengguna.

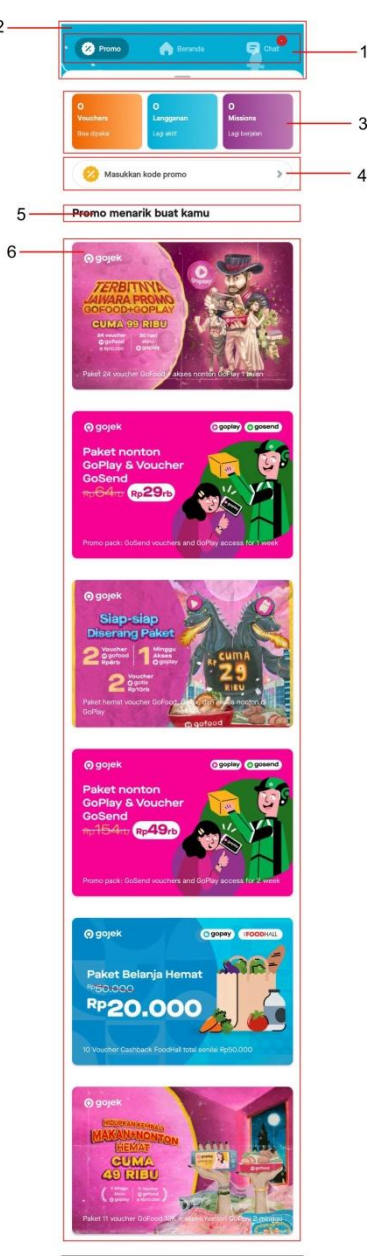

Gambar 3.3 Tampilan Promo Pada Aplikasi Sumber : Aplikasi Gojek Indonesia

1. *Header* adalah area paling atas yang berada di margin atas pada tampilan sebuah aplikasi. *Header* pada aplikasi Gojek berisi beberapa ikon navigasi "Promo, Beranda dan Chat", dimana masing-masing ikon tersebut memiliki fungsi sebagai konten atau isi informasi pada tampilan berikutnya. Pada tampilan diatas, merupakan isi dari ikon "Promo" pada *Header* tersebut.

- 2. Ilustrasi adalah gambar yang bertujuan untuk memperjelas, memperkuat, memperindah, menghiasi atau memvisualiasikan deskripsi dari sebuah aplikasi baik dari bentuk sejarah, berita, esai atau skrip yang berkaitan. Ilustasi pada tampilan memvisualkan jalanan ibukota beserta bangunannya, dimana terdapat salah satu mitra Gojek yang membawa penumpangnya dengan menerapkan protocol Covid-19 untuk Physical Distancing selama berkendara. Hal ini juga merupakan aturan dari pihak Gojek yang menjadi dasar standarisasi. Ilustrasi menggunakan teknik ilustrasi modern (vector art) sehingga pengguna dapat memahami.
- 3. Konten atau Isi berupa informasi yang berkaitan dengan aplikasi biasanya terletak dibagian tengah. Konten pada tampilan ini memiliki 3 konten, dimana masing-masing konten memiliki fungsi sebagai informasi jumlah vouchers yang dimiliki, langganan serta missions yang dapat dimainkan oleh pengguna aplikasi Gojek.
- 4. *Search Box* atau Kotak Pencarian adalah salah satu elemen searching pada sebuah aplikasi. *Search Box* pada tampilan disini berfungsi sebagai promo yang bisa dimasukkan oleh pengguna sehingga pengguna memiliki kesempatan mendapatkan potongan harga.
- 5. *Head* atau Judul adalah tulisan yang diawali oleh beberapa kata singkat yang memiliki ukuran font lebih besar daripada lainnya. Judul "Promo Menarik Buat Kamu" pada aplikasi menjelaskan secara garis besar konten yang dibawahnya.
- 6. Konten atau Isi berupa informasi yang berkaitan dengan aplikasi biasanya terletak dibagian tengah. Konten pada tampilan ini menawarkan promosi pada layanan aplikasi. Promosi itu berupa layanan Gofood, Goplay, Gosend, dan Gopay dalam bentuk Voucher yang dapat digunakan sebagai potongan harga. Masingmasing konten yang ditampilkan memiliki gambaran atau ilustrasi yang berkaitan dengan promo tersebut. Ilustrasi tersebut mempertegas serta memvisualkan dari beberapa deskripsi yang tertera.

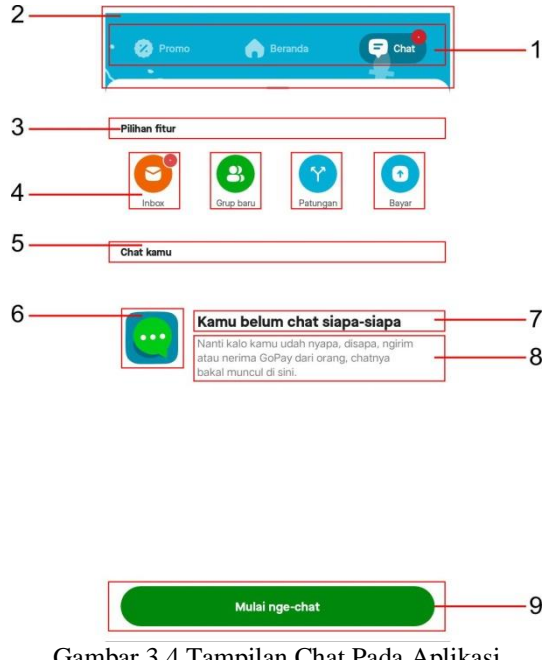

#### **3. Tampilan Menu Chat Aplikasi Gojek**

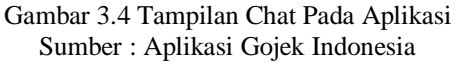

- 1. *Header* adalah area paling atas yang berada di margin atas pada tampilan sebuah aplikasi. *Header* pada aplikasi Gojek berisi beberapa ikon navigasi "Promo, Beranda dan Chat", dimana masing-masing ikon tersebut memiliki fungsi sebagai konten atau isi informasi pada tampilan berikutnya. Pada tampilan diatas, merupakan isi dari ikon "Chat" pada *Header* tersebut.
- 2. Ilustrasi adalah gambar yang bertujuan untuk memperjelas, memperkuat, memperindah, menghiasi atau memvisualiasikan deskripsi dari sebuah aplikasi baik dari bentuk sejarah, berita, esai atau skrip yang berkaitan. Ilustasi pada tampilan memvisualkan jalanan ibukota beserta bangunannya, dimana terdapat salah satu mitra Gojek yang membawa penumpangnya dengan menerapkan protocol Covid-19 untuk Physical Distancing selama berkendara. Hal ini juga merupakan aturan dari pihak Gojek yang menjadi dasar standarisasi. Ilustrasi menggunakan teknik ilustrasi modern (vector art) sehingga pengguna dapat memahami.
- 3. *Head* atau Judul adalah tulisan yang diawali oleh beberapa kata singkat yang memiliki ukuran font lebih besar daripada lainnya. Judul "Pilihan Fitur" pada aplikasi menjelaskan secara garis besar konten yang dibawahnya.
- 4. *Icon Navigasi* adalah *icon* yang mempermudah pengguna aplikasi dalam menjelajahi halaman-halaman yang terdapat didalam sebuah aplikasi. *Icon Navigasi* terdiri dari 4 *icon*. *Icon* pertama mengambarkan "Inbox" atau kotak masuk dari histori chat

sebelumnya. Layanan inbox ini juga berfungsi sebagai riwayat pesanan yang telah selesai. *Icon* kedua adalah *icon* "Grup baru", layanan ini berfungsi sebagai grup teman chat sesame pengguna aplikasi Gojek. *Icon* ketiga adalah "Patungan", *icon* ini berfungsi sebagai alat pembayaran bersama teman melalui Gopay. *Icon* keempat yaitu "Bayar", *icon* ini berfungsi sebagai layanan alat pembayaran pengganti cash melalui layanan Gopay.

- 5. *Subhead* atau Sub Judul adalah tulisan yang biasa muncul setelah judul, yang ukuran font nya hanya berbeda sedikit dari judul. Biasanya subjudul muncul karena ada beberapa point yang akan disampaikan pada sebuah tampilan aplikasi.
- 6. *Icon* adalah gambar kecil berbebntuk ilustrasi sederhana yang mewakilkan suatu objek yang terdapat didalam sebuah aplikasi. *Icon* ini memvisualkan berupa riwayat chat atau chat baru dari layanan "chat" pada aplikasi Gojek.
- 7. *Subhead* atau Sub judul adalah tulisan yang biasa muncul setelah judul, yang ukuran font nya hanya berbeda sedikit dari judul. Biasanya subjudul muncul karena ada beberapa point yang akan disampaikan pada sebuah tampilan aplikasi.
- 8. Caption atau *Bodytext* merupakan keterangan dari judul ataupun elemen visual yang berada sebelumnya.
- 9. *Icon Navigasi* adalah *icon* yang mempermudah pengguna aplikasi dalam menjelajahi halaman-halaman yang terdapat didalam sebuah

aplikasi. *Icon Navigasi* "Mulai nge-chat" merupakan *icon* layanan untuk memulai percakapan melalui chat.

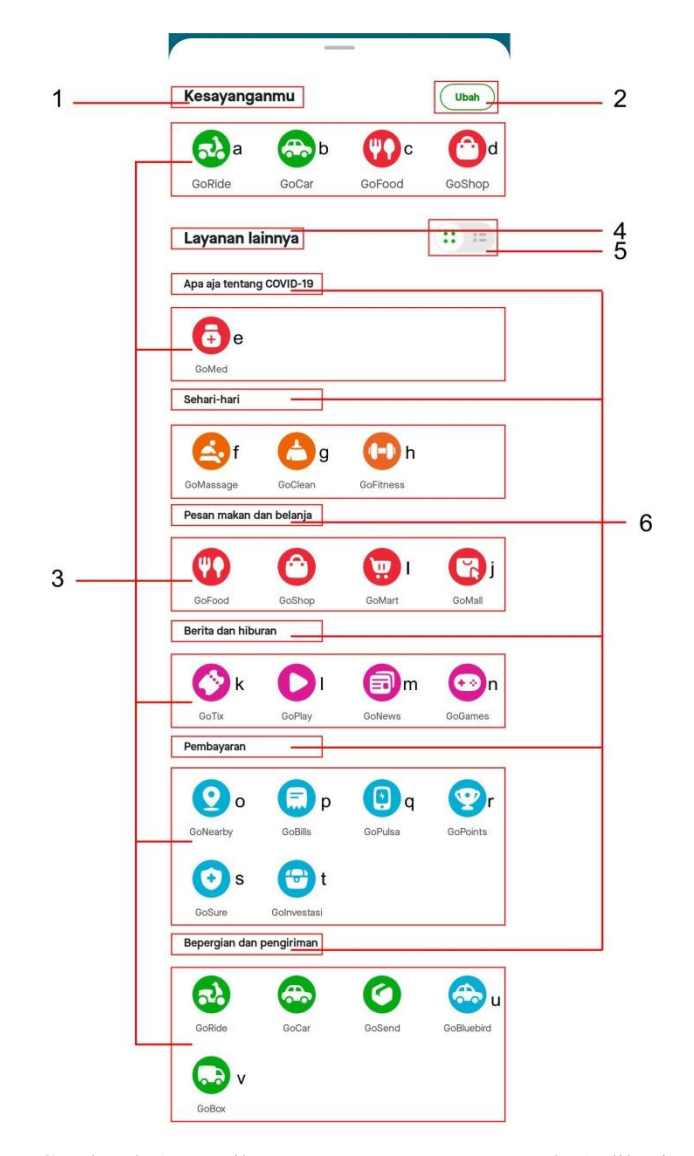

#### **4. Tampilan Menu Kesayanganmu**

Gambar 3.5 Tampilan Menu Kesayanganmu Pada Aplikasi Sumber : Aplikasi Gojek Indonesia

1. *Head* atau Judul adalah tulisan yang diawali oleh beberapa kata singkat yang memiliki ukuran font lebih besar daripada lainnya. Judul "Kesayanganmu" pada aplikasi menjelaskan secara garis besar konten yang dibawahnya.

- 2. *Icon Navigasi* adalah *icon* yang mempermudah pengguna aplikasi dalam menjelajahi halaman-halaman yang terdapat didalam sebuah aplikasi. *Icon Navigasi* "Ubah" merupakan *icon* untuk mengubah susunan "kesayanganmu" agar lebih mudah dalam menjelajah layanan aplikasi.
- 3. *Icon Navigasi* adalah *icon* yang mempermudah pengguna aplikasi dalam menjelajahi halaman-halaman yang terdapat didalam sebuah aplikasi. Pada tampilan ini, *Icon Navigasi*nya memiliki beberapa variasi, antara lain:
	- a. *Icon* GoRide merupakan layanan transportasi penumpang dengan sepeda motor.
	- b. *Icon* GoCar merupakan layanan transportasi penumpang dengan mobil.
	- c. *Icon* GoFood merupakan layanan pesan makanan ke restoran yang sudah bekerja sama dengan Gojek.
	- d. *Icon* GoShop merupakan layanan untuk membelikan barang atau makanan yang sudah bekerja sama dengan Gojek.
	- e. *Icon* GoMed merupakan layanan pembelian obat, vitamin, dan kebutuhan kesehatan lainnya di apotek berlisensi.
	- f. *Icon* GoMassage merupakan sebuah layanan pemijatan.
	- g. *Icon* GoClean merupakan layanan membersihkan rumah.
	- h. *Icon* GoFitness merupakan layanan untuk mengikuti kelas olahraga kebugaran.
- i. *Icon* GoMart merupakan layanan untuk membelikan barang kebutuhan pokok rumah tangga.
- j. *Icon* GoMall merupakan layanan untuk membelikan barangbarang branded di Mall.
- k. *Icon* GoTix merupakan layanan informasi mengenai acara yang akan digelar dalam waktu dekat dan fasilitas membeli tiket untuk acara tersebut.
- l. *Icon* GoPlay merupakan layanan untuk streaming film.
- m. *Icon* GoNews merupakan layanan informasi berita.
- n. *Icon* GoGames merupakan layanan pembelian voucher games, video tutorial games serta games yang dapat dimainkan.
- o. GoNearby merupakan layanan untuk mengetahui perusahaan terdekat disekitar pengguna yang menjual beberapa bentuk produk.
- p. *Icon* GoBills merupakan layanan untuk membayar tagihan listrik, BPJS, PDAM dan lainnya langsung dengan menggunakan aplikasi Gojek.
- q. *Icon* GoPulsa merupakan layanan isi pulsa elektronik.
- r. GoPoints merupakan layanan mengumpulkan poin yang dapat digunakan sebagai voucher potongan harga.
- s. GoSure merupakan layanan asuransi.
- t. GoInvestasi merupakan layanan investasi emas.
- u. *Icon* GoBluebird meruapakan layanan transportasi dengan taksi regular Blue Bird.
- v. *Icon* GoBox merupakan layanan menyewa mobil box atau truk khusus untuk pindahan atau mengangkut barang.
- 4. *Head* atau Judul adalah tulisan yang diawali oleh beberapa kata singkat yang memiliki ukuran font lebih besar daripada lainnya. Judul "Layanan Lainnya" pada aplikasi menjelaskan secara garis besar konten yang dibawahnya.
- 5. *Icon* adalah gambar kecil berbebntuk ilustrasi sederhana yang mewakilkan suatu objek yang terdapat didalam sebuah aplikasi. *Icon* ini berfungsi untuk merubah tatanan tampilan pada judul "layanan lainnya".
- 6. *Subhead* atau Subjudul adalah tulisan yang biasa muncul setelah judul, yang ukuran font nya hanya berbeda sedikit dari judul. Biasanya subjudul muncul karena ada beberapa point yang akan disampaikan pada sebuah tampilan aplikasi.

#### **5. Tampilan Menu Profil Saya**

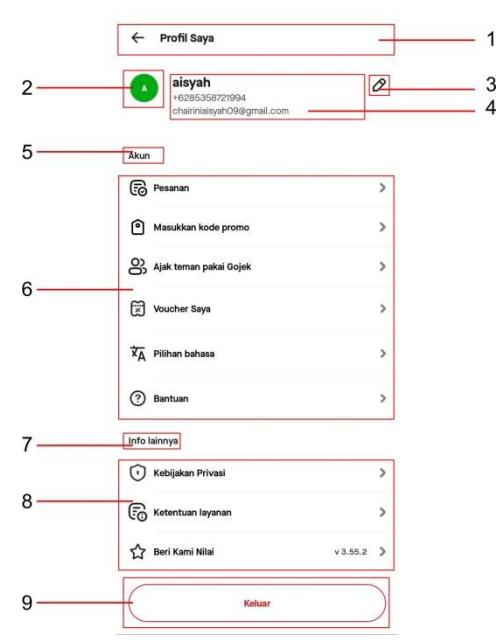

Gambar 3.6 Tampilan Menu Profil Saya pada Aplikasi Sumber : Aplikasi Gojek Indonesia

- 1. *Head* atau Judul adalah tulisan yang diawali oleh beberapa kata singkat yang memiliki ukuran font lebih besar daripada lainnya. Judul "Profil Saya" pada aplikasi menjelaskan secara garis besar konten yang dibawahnya.
- 2. *Icon* adalah gambar kecil berbebntuk ilustrasi sederhana yang mewakilkan suatu objek yang terdapat didalam sebuah aplikasi. *Icon* ini berfungsi sebagai tanda nama profil.
- 3. *Icon Navigasi* adalah *icon* yang mempermudah pengguna aplikasi dalam menjelajahi halaman-halaman yang terdapat didalam sebuah aplikasi. *Icon Navigasi* berbentuk pensil ini merupakan *icon* untuk mengubah nama, nomor telepon dan email pada caption.
- 4. Caption atau *Bodytext* merupakan keterangan dari judul ataupun elemen visual yang berada sebelumnya.
- 5. *Subhead* atau Subjudul adalah tulisan yang biasa muncul setelah judul, yang ukuran font nya hanya berbeda sedikit dari judul. Biasanya subjudul muncul karena ada beberapa point yang akan disampaikan pada sebuah tampilan aplikasi.
- 6. Konten atau isi berupa informasi yang berkaitan dengan aplikasi biasanya terletak dibagian tengah. Konten pada tampilan ini berisakan informasi riwayat pesanan, menawarkan promosi, mengajak teman menggunakan Gojek, jumlah voucher, pemilihan bahasa serta bantuan. Masing-masing konten yang ditampilkan memiliki gambaran atau ilustrasi berupa *icon* yang berkaitan. *icon*

tersebut mempertegas serta memvisualkan dari beberapa deskripsi yang tertera.

- 7. *Subhead* atau Subjudul adalah tulisan yang biasa muncul setelah judul, yang ukuran font nya hanya berbeda sedikit dari judul. Biasanya subjudul muncul karena ada beberapa point yang akan disampaikan pada sebuah tampilan aplikasi.
- 8. Konten atau isi berupa informasi yang berkaitan dengan aplikasi biasanya terletak dibagian tengah. Konten pada tampilan berisikan informasi tentang kebijakan privasi, ketentuan layanan dan penilaian pada aplikasi. Masing-masing konten yang ditampilkan memiliki gambaran atau ilustrasi berupa *icon* yang berkaitan. *icon* tersebut mempertegas serta memvisualkan dari beberapa deskripsi yang tertera.
- 9. *Icon Navigasi* adalah *icon* yang mempermudah pengguna aplikasi dalam menjelajahi halaman-halaman yang terdapat didalam sebuah aplikasi. *Icon Navigasi* "Keluar" merupakan *icon* untuk keluar dari aplikasi.

#### **6. Tampilan Menu Goride, Gocar, Gobluebird**

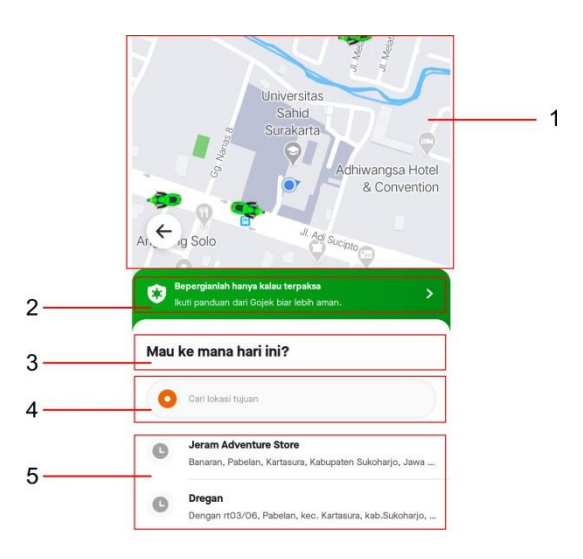

Gambar 3.7 Tampilan Menu Goride, Gocar, Gobluebird Pada Aplikasi Sumber : Aplikasi Gojek Indonesia

- 1. Ilustasi adalah gambar yang bertujuan untuk memperjelas, memperkuat, memperindah, menghiasi atau memvisualiasikan deskripsi dari sebuah aplikasi baik dari bentuk sejarah, berita, esai atau skrip yang berkaitan. Ilustasi pada tampilan memvisualkan peta sekitar pengguna aplikasi serta pengemudi. Ilustrasi menggunakan teknik ilustrasi modern (vector art) sehingga pengguna dapat memahami.
- 2. Konten atau Isi berupa informasi yang berkaitan dengan aplikasi biasanya terletak dibagian tengah. Konten pada tampilan berisikan informasi tentang panduan dari Gojek bila bepergian menggunakan layanan Gojek agar lebih aman.
- 3. *Head* atau Judul adalah tulisan yang diawali oleh beberapa kata singkat yang memiliki ukuran font lebih besar daripada lainnya.

Judul "Mau Kemana Hari ini?" pada aplikasi menjelaskan secara garis besar konten yang dibawahnya.

- 4. *Search Box* atau Kotak Pencarian adalah salah satu elemen searching pada sebuah aplikasi. *Search Box* pada tampilan disini berfungsi sebagai mencari lokasi tujuan yang diinginkan.
- 5. Konten atau Isi berupa informasi yang berkaitan dengan aplikasi biasanya terletak dibagian tengah. Konten pada tampilan berisikan informasi lokasi dan alamat tujuan.

# **7. Tampilan Menu Gofood, Gomart**

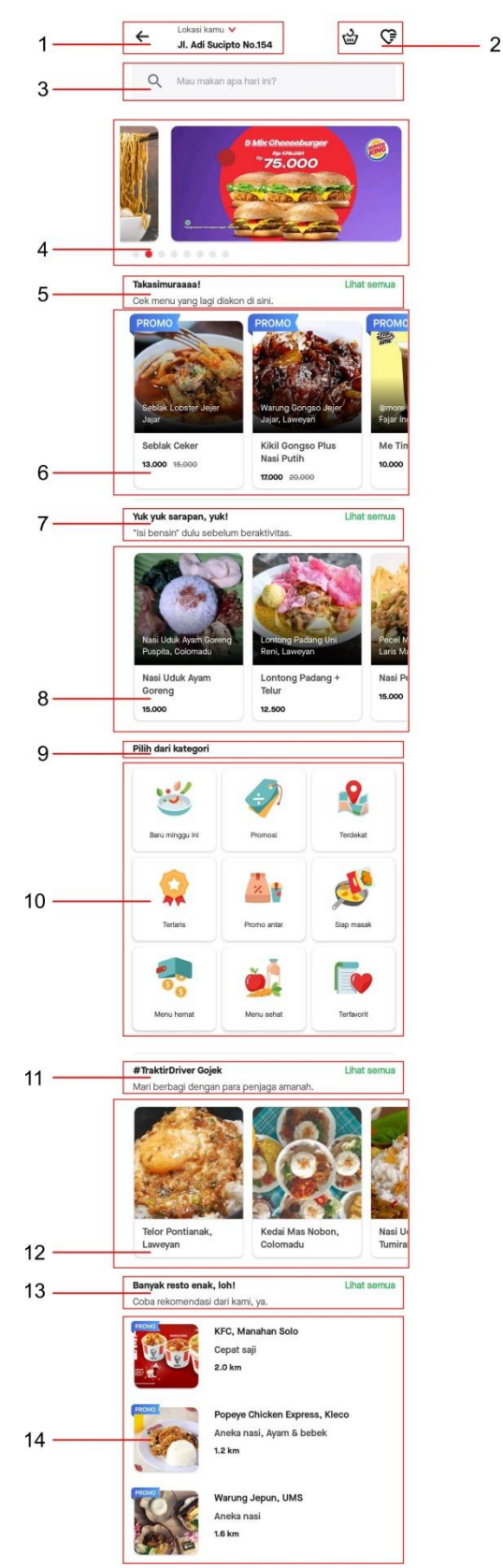

Gambar 3.8 Tampilan Menu Gofood, Gomart Pada Aplikasi Sumber : Aplikasi Gojek Indonesia

- 1. Search Location
- 2. *Icon Navigasi* adalah *icon* yang mempermudah pengguna aplikasi dalam menjelajahi halaman-halaman yang terdapat didalam sebuah aplikasi. *Icon Navigasi* "Riwayat Pemesanan dan Pesanan Favorite" merupakan *icon* untuk informasi data riwayat pesanan yang ada.
- 3. *Search Box* atau Kotak Pencarian adalah salah satu elemen searching pada sebuah aplikasi. *Search Box* pada tampilan disini berfungsi sebagai mencari menu makanan yang diinginkan.
- 4. Konten atau Isi berupa informasi yang berkaitan dengan aplikasi biasanya terletak dibagian tengah. Konten pertama pada tampilan berisikan informasi tentang menu-menu makanan beserta harganya dengan pendeskripsian yang jelas. Masing-masing konten pertama ini, memiliki gambaran atau ilustrasi berupa foto-foto produk yang berkaitan. Foto tersebut mempertegas serta memvisualkan dari beberapa deskripsi yang tertera.
- 5. *Subhead* atau Subjudul adalah tulisan yang biasa muncul setelah judul, yang ukuran font nya hanya berbeda sedikit dari judul. Biasanya subjudul muncul karena ada beberapa point yang akan disampaikan pada sebuah tampilan aplikasi.
- 6. Konten atau Isi berupa informasi yang berkaitan dengan aplikasi biasanya terletak dibagian tengah. Konten kedua pada tampilan berisakan informasi produk yang sedang promo dengan deskripsi nama restoran, harga beserta alamat restoran. Masing-masing

konten kedua ini memiliki foto sebagai visual dari deskripsi yang tertera.

- 7. *Subhead* atau Subjudul adalah tulisan yang biasa muncul setelah judul, yang ukuran font nya hanya berbeda sedikit dari judul. Biasanya subjudul muncul karena ada beberapa point yang akan disampaikan pada sebuah tampilan aplikasi.
- 8. Konten atau Isi berupa informasi yang berkaitan dengan aplikasi biasanya terletak dibagian tengah. Konten ketiga pada tampilan berisakan informasi produk yang cocok untuk menu sarapan dengan deskripsi nama restoran, harga beserta alamat restoran. Masing-masing konten kedua ini memiliki foto sebagai visual dari deskripsi yang tertera.
- 9. *Subhead* atau Subjudul adalah tulisan yang biasa muncul setelah judul, yang ukuran font nya hanya berbeda sedikit dari judul. Biasanya subjudul muncul karena ada beberapa point yang akan disampaikan pada sebuah tampilan aplikasi.
- 10. Konten atau Isi berupa informasi yang berkaitan dengan aplikasi biasanya terletak dibagian tengah. Konten keempat pada tampilan ini memiliki beberapa *Icon Navigasi* yang berisikan informasi seputar menu baru, promo, restoran terdekat, produk terlaris, produk promo, menu favorit dan lainnya.
- 11. *Subhead* atau Subjudul adalah tulisan yang biasa muncul setelah judul, yang ukuran font nya hanya berbeda sedikit dari judul.

Biasanya subjudul muncul karena ada beberapa point yang akan disampaikan pada sebuah tampilan aplikasi.

- 12. Konten atau Isi berupa informasi yang berkaitan dengan aplikasi biasanya terletak dibagian tengah. Konten kelima ini, mengajak para pengguna aplikasi untuk saling berbagi kepada sesama melalui produk yang bisa dipesan. Masing-masing konten kedua ini memiliki foto sebagai visual dari deskripsi yang tertera.
- 13. *Subhead* atau Subjudul adalah tulisan yang biasa muncul setelah judul, yang ukuran font nya hanya berbeda sedikit dari judul. Biasanya subjudul muncul karena ada beberapa point yang akan disampaikan pada sebuah tampilan aplikasi.
- 14. Konten atau Isi berupa informasi yang berkaitan dengan aplikasi biasanya terletak dibagian tengah. Konten terakhir pada pada tampilan berisikan informasi produk terlaris dan rekomendasi, dengan deskripsi nama restoran, alamat restoran, serta promo yang ditawarkan. Masing-masing konten kedua ini memiliki foto sebagai visual dari deskripsi yang tertera.

# **8. Tampilan Menu Goshop**

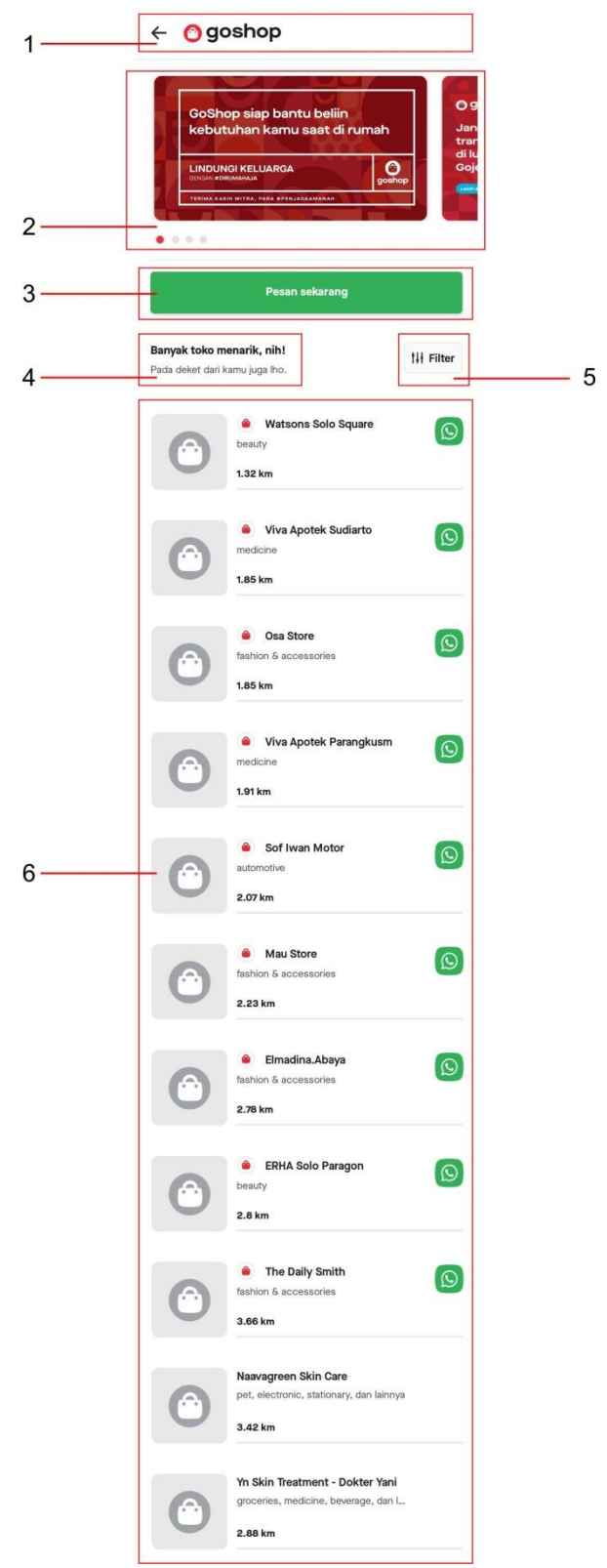

Gambar 3.9 Tampilan Menu Goshop Pada Aplikasi Sumber : Aplikasi Gojek Indonesia

- 1. *Head* atau Judul adalah tulisan yang diawali oleh beberapa kata singkat yang memiliki ukuran font lebih besar daripada lainnya. Judul "Goshop" pada aplikasi menjelaskan secara garis besar konten yang dibawahnya.
- 2. Konten atau Isi berupa informasi yang berkaitan dengan aplikasi biasanya terletak dibagian tengah. Konten pertama pada tampilan berisikan informasi tentang produk-produk yang dapat dibeli ditoko tersebut, peraturan transaksi saat menggunakan layanan goshop, serta alamat-alamat tokonya. Masing-masing konten pertama ini, memiliki foto-foto produk yang berkaitan serta ilustrasi vector art yang modern. Foto tersebut mempertegas serta memvisualkan dari beberapa deskripsi yang tertera.
- 3. *Icon Navigasi* adalah *icon* yang mempermudah pengguna aplikasi dalam menjelajahi halaman-halaman yang terdapat didalam sebuah aplikasi. *Icon Navigasi* "Pesan Sekarang" merupakan *icon* untuk memesan produk.
- 4. Caption atau *Bodytext* merupakan keterangan dari judul ataupun elemen visual yang berada sebelumnya.
- 5. *Icon Navigasi* adalah *icon* yang mempermudah pengguna aplikasi dalam menjelajahi halaman-halaman yang terdapat didalam sebuah aplikasi. *Icon Navigasi* "Filter" merupakan *icon* untuk mengubah kategori produk yang diingkan, misalnya produk kecantikan, fashion, electronic, dan lainnya.

6. Konten atau Isi berupa informasi yang berkaitan dengan aplikasi biasanya terletak dibagian tengah. Konten kedua pada tampilan berisikan informasi tentang nama toko, alamat toko serta *Icon Navigasi* yang dapat dihubungi. Masing-masing konten pertama ini, memiliki *icon* WhatsApp tersebut.

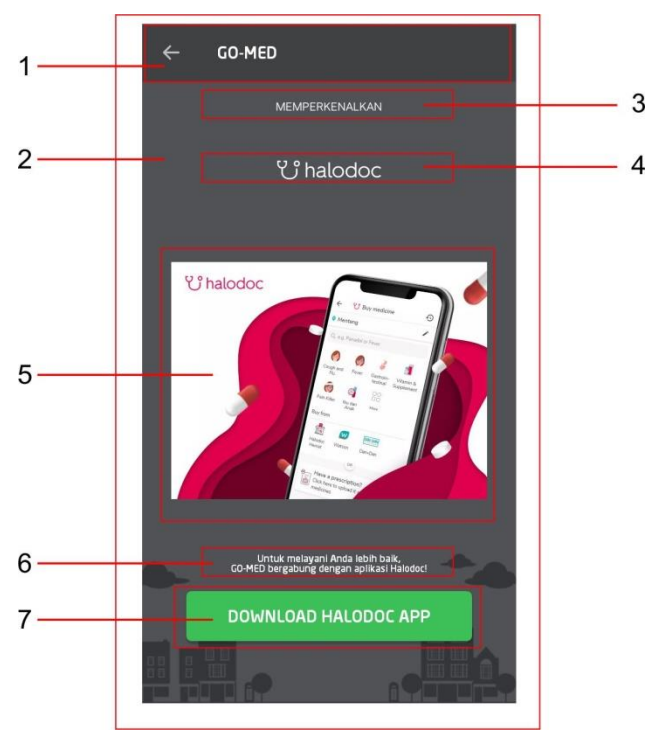

#### **9. Tampilan Menu Go-Med**

Gambar 3.10 Tampilan Menu Gomed Pada Aplikasi Sumber : Aplikasi Gojek Indonesia

- 1. *Head* atau Judul adalah tulisan yang diawali oleh beberapa kata singkat yang memiliki ukuran font lebih besar daripada lainnya. Judul "GoMed" pada aplikasi menjelaskan secara garis besar konten yang dibawahnya.
- 2. Ilustrasi adalah gambar yang bertujuan untuk memperjelas, memperkuat, memperindah, menghiasi atau memvisualiasikan deskripsi dari sebuah aplikasi baik dari bentuk sejarah, berita, esai

atau skrip yang berkaitan. Ilustasi pada tampilan digunakan sebagai latar belakang tampilan dengan gaya vector art sebuah bangunan.

- 3. *Subhead* atau Subjudul adalah tulisan yang biasa muncul setelah judul, yang ukuran font nya hanya berbeda sedikit dari judul. Biasanya subjudul muncul karena ada beberapa point yang akan disampaikan pada sebuah tampilan aplikasi.
- 4. Logo "Halodoc" adalah sebuah elemen symbol atau gambar yang mewakili sebuah perusahaan, produk, Negara, lembaga dan lain sebagainya.
- 5. Ilustrasi adalah gambar yang bertujuan untuk memperjelas, memperkuat, memperindah, menghiasi atau memvisualiasikan deskripsi dari sebuah aplikasi baik dari bentuk sejarah, berita, esai atau skrip yang berkaitan. Ilustasi pada tampilan merupakan jenis poster electronic untuk mempromosikan layanan tersebut.
- 6. Caption atau *Bodytext* merupakan keterangan dari judul ataupun elemen visual yang berada sebelumnya.
- 7. *Icon Navigasi* adalah *icon* yang mempermudah pengguna aplikasi dalam menjelajahi halaman-halaman yang terdapat didalam sebuah aplikasi. *Icon Navigasi* "Download Halodoc App" merupakan mendownload aplikasi tersebut.

# $E$ GoMassage 1  $\overline{2}$ Pijat on demand refleksi sa ma 3

#### **10. Tampilan Menu GoMassage dan GoClean**

Gambar 3.11 Tampilan Menu Gomassage, Goclean Pada Aplikasi Sumber : Aplikasi Gojek Indonesia

- 1. *Head* atau Judul adalah tulisan yang diawali oleh beberapa kata singkat yang memiliki ukuran font lebih besar daripada lainnya. Judul "GoMassage" pada aplikasi menjelaskan secara garis besar konten yang dibawahnya.
- 2. Ilustrasi adalah gambar yang bertujuan untuk memperjelas, memperkuat, memperindah, menghiasi atau memvisualiasikan deskripsi dari sebuah aplikasi baik dari bentuk sejarah, berita, esai atau skrip yang berkaitan. Ilustasi pada tampilan merupakan jenis poster electronic untuk mempromosikan layanan tersebut.
- 3. *Icon Navigasi* adalah *icon* yang mempermudah pengguna aplikasi dalam menjelajahi halaman-halaman yang terdapat didalam sebuah

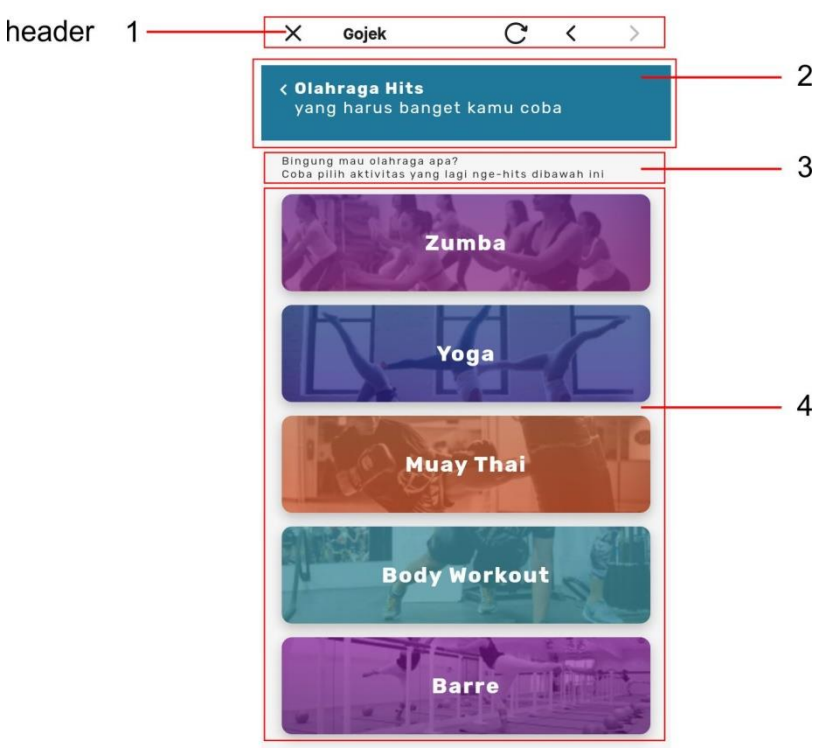

#### **11. Tampilan Menu Gofitnes**

Gambar 3.12 Tampilan Menu Gofitnes Pada Aplikasi Sumber : Aplikasi Gojek Indonesia

- 1. *Header* adalah area paling atas yang berada di margin atas pada tampilan sebuah aplikasi. *Header* pada aplikasi Gojek berisi beberapa *Icon Navigasi* dan text, dimana masing-masing ikon tersebut memiliki fungsi sebagai konten atau isi informasi pada tampilan berikutnya.
- 2. *Subhead* atau Subjudul adalah tulisan yang biasa muncul setelah judul, yang ukuran font nya hanya berbeda sedikit dari judul. Biasanya subjudul muncul karena ada beberapa point yang akan disampaikan pada sebuah tampilan aplikasi.
- 3. Caption atau *Bodytext* merupakan keterangan dari judul ataupun elemen visual yang berada sebelumnya.
- 4. Konten atau Isi berupa informasi yang berkaitan dengan aplikasi biasanya terletak dibagian tengah. Konten pada tampilan berisikan informasi tentang kelas olahraga kebugaran yang dapat diikuti. Masing-masing konten pertama ini, memiliki foto-foto produk yang berkaitan. Foto tersebut mempertegas serta memvisualkan dari beberapa deskripsi yang tertera.

#### **12. Tampilan Menu Gomall**

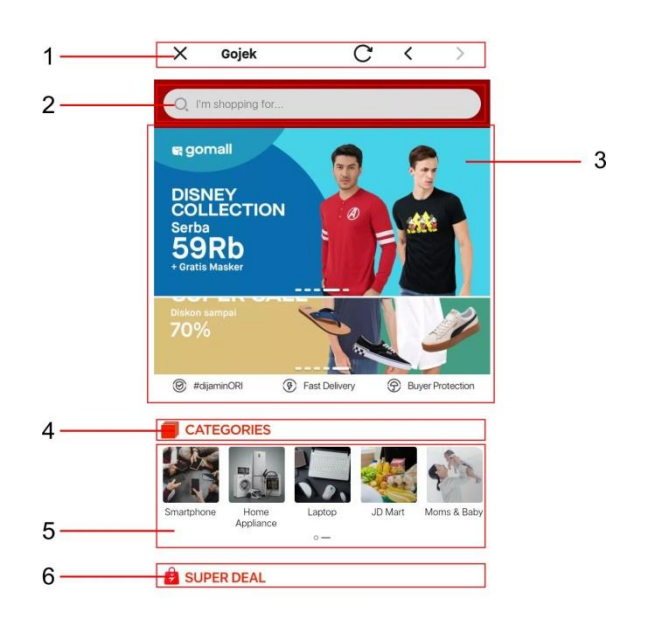

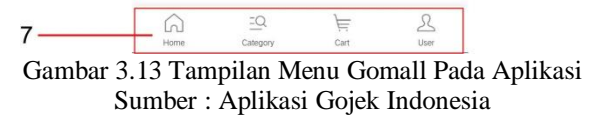

1. *Header* adalah area paling atas yang berada di margin atas pada tampilan sebuah aplikasi. *Header* pada aplikasi Gojek berisi beberapa *Icon Navigasi* dan text, dimana masing-masing ikon tersebut memiliki fungsi sebagai konten atau isi informasi pada tampilan berikutnya.

- 2. *Search Box* atau Kotak Pencarian adalah salah satu elemen searching pada sebuah aplikasi. *Search Box* pada tampilan disini berfungsi sebagai mencari berbabagi macam produk.
- 3. Konten atau Isi berupa informasi yang berkaitan dengan aplikasi biasanya terletak dibagian tengah. Konten pertama pada tampilan berisikan informasi tentang produk-produk yang dijual. Masingmasing konten pertama ini, memiliki foto-foto produk yang berkaitan. Foto tersebut mempertegas serta memvisualkan dari beberapa deskripsi yang tertera.
- 4. *Subhead* atau Subjudul adalah tulisan yang biasa muncul setelah judul, yang ukuran font nya hanya berbeda sedikit dari judul. Biasanya subjudul muncul karena ada beberapa point yang akan disampaikan pada sebuah tampilan aplikasi.
- 5. Konten atau Isi berupa informasi yang berkaitan dengan aplikasi biasanya terletak dibagian tengah. Konten kedua pada tampilan berisikan informasi tentang produk-produk seperti smartphone, home appliance, laptop, JD Mart, dan lainnya. Masing-masing konten pertama ini, memiliki foto-foto produk yang berkaitan. Foto tersebut mempertegas serta memvisualkan dari beberapa deskripsi yang tertera.
- 6. *Subhead* atau Subjudul adalah tulisan yang biasa muncul setelah judul, yang ukuran font nya hanya berbeda sedikit dari judul.

Biasanya subjudul muncul karena ada beberapa point yang akan disampaikan pada sebuah tampilan aplikasi.

7. Footer adalah area paling bawah atau margin bawah pada tampilan sebuah aplikasi. Footer pada aplikasi Gojek berisi beberapa *Icon Navigasi* seperti Home, Category, Cart dan user dalam kemudahan berbelanja produk, dimana masing-masing ikon tersebut memiliki fungsi sebagai konten atau isi informasi pada tampilan berikutnya.

#### **13. Tampilan Menu Gosend**

 $\overline{1}$ 

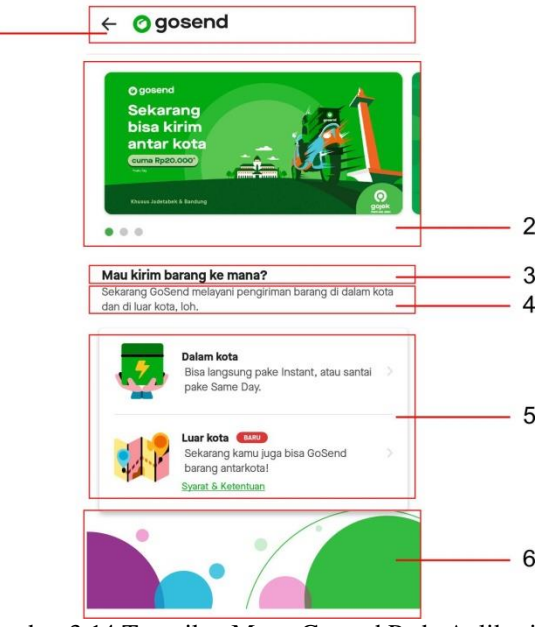

Gambar 3.14 Tampilan Menu Gosend Pada Aplikasi Sumber : Aplikasi Gojek Indonesia

- 1. *Head* atau Judul adalah tulisan yang diawali oleh beberapa kata singkat yang memiliki ukuran font lebih besar daripada lainnya. Judul "Gosend" pada aplikasi menjelaskan secara garis besar konten yang dibawahnya.
- 2. Ilustrasi adalah gambar yang bertujuan untuk memperjelas, memperkuat, memperindah, menghiasi atau memvisualiasikan deskripsi dari sebuah aplikasi baik dari bentuk sejarah, berita, esai

atau skrip yang berkaitan. Ilustasi pada tampilan merupakan jenis poster electronic untuk mempromosikan layanan tersebut.

- 3. *Subhead* atau Subjudul adalah tulisan yang biasa muncul setelah judul, yang ukuran font nya hanya berbeda sedikit dari judul. Biasanya subjudul muncul karena ada beberapa point yang akan disampaikan pada sebuah tampilan aplikasi.
- 4. Caption atau *Bodytext* merupakan keterangan dari judul ataupun elemen visual yang berada sebelumnya.
- 5. Konten atau Isi berupa informasi yang berkaitan dengan aplikasi biasanya terletak dibagian tengah. Konten pada tampilan berisikan informasi tentang pengiriman dalam kota dan luar kota dengan deskripsi syarat dan ketentuan berlaku. Masing-masing konten ini, memiliki *icon* yang berkaitan. *Icon* tersebut mempertegas serta memvisualkan dari beberapa deskripsi yang tertera.
- 6. Ilustrasi adalah gambar yang bertujuan untuk memperjelas, memperkuat, memperindah, menghiasi atau memvisualiasikan deskripsi dari sebuah aplikasi baik dari bentuk sejarah, berita, esai atau skrip yang berkaitan. Ilustrasi dengan gaya *flat* ilustrasi ini, sebagai ilustrasi tambahan diarea footer.

#### **14. Tampilan Menu Gobox**

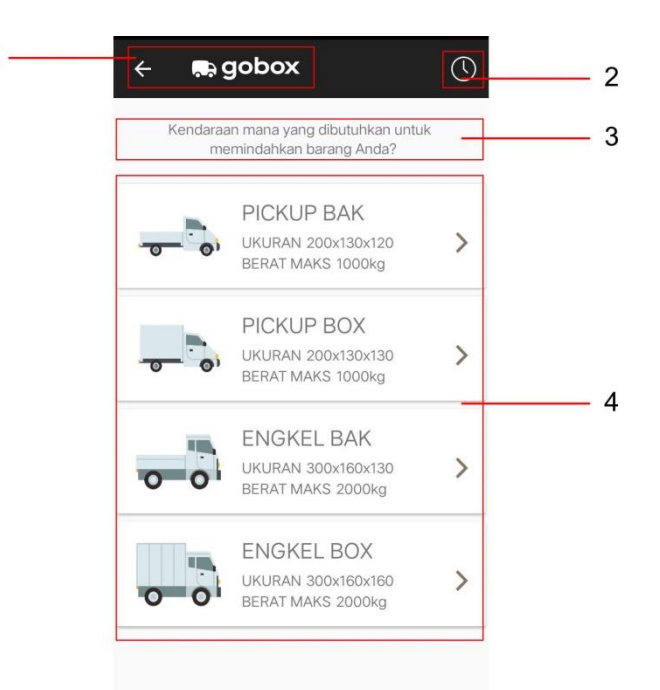

Gambar 3.15 Tampilan Menu Gobox Pada Aplikasi Sumber : Aplikasi Gojek Indonesia

- 1. *Head* atau Judul adalah tulisan yang diawali oleh beberapa kata singkat yang memiliki ukuran font lebih besar daripada lainnya. Judul "Gobox" pada aplikasi menjelaskan secara garis besar konten yang dibawahnya.
- 2. *Icon Navigasi* adalah *icon* yang mempermudah pengguna aplikasi dalam menjelajahi halaman-halaman yang terdapat didalam sebuah aplikasi. *Icon Navigasi* "Riwayat Pemesanan" merupakan daftar riwayat pemesanan dari layanan tersebut.
- 3. Caption atau *Bodytext* merupakan keterangan dari judul ataupun elemen visual yang berada sebelumnya.

#### **15. Tampilan Menu Gotix**

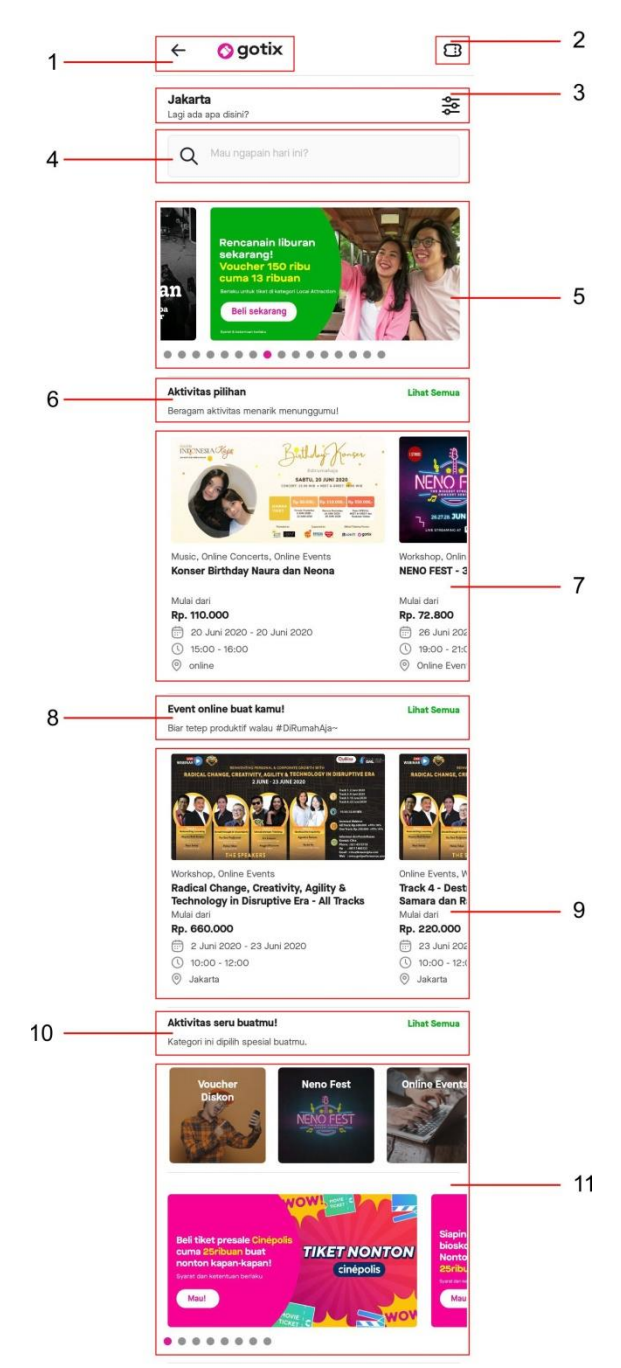

Gambar 3.16 Tampilan Menu Gotix Pada Aplikasi Sumber : Aplikasi Gojek Indonesia

1. *Head* atau Judul adalah tulisan yang diawali oleh beberapa kata singkat yang memiliki ukuran font lebih besar daripada lainnya. Judul "Gotix" pada aplikasi menjelaskan secara garis besar konten yang dibawahnya.

- 2. *Icon Navigasi* adalah *icon* yang mempermudah pengguna aplikasi dalam menjelajahi halaman-halaman yang terdapat didalam sebuah aplikasi. *Icon Navigasi* "Tiket" merupakan informasi pembelian tiket.
- 3. Search Location
- 4. *Search Box* atau Kotak Pencarian adalah salah satu elemen searching pada sebuah aplikasi. *Search Box* pada tampilan disini berfungsi sebagai mencari event yang akan berlangsung.
- 5. Konten atau Isi berupa informasi yang berkaitan dengan aplikasi biasanya terletak dibagian tengah. Konten pada tampilan berisikan informasi jadwal event, promo dan harga tiket event tersebut. Masing-masing konten ini, memiliki gambar atau ilustrasi berupa foto yang berkaitan. foto tersebut mempertegas serta memvisualkan dari beberapa deskripsi yang tertera.
- 6. *Subhead* atau Subjudul adalah tulisan yang biasa muncul setelah judul, yang ukuran font nya hanya berbeda sedikit dari judul. Biasanya subjudul muncul karena ada beberapa point yang akan disampaikan pada sebuah tampilan aplikasi.
- 7. Konten atau Isi berupa informasi yang berkaitan dengan aplikasi biasanya terletak dibagian tengah. Konten pada tampilan berisikan informasi nama event, jadwal event, lokasi event, harga tiket masuk, dan lainnya sesuai deskripsi yang dibutuhkan. Masingmasing konten ini, memiliki gambar atau ilustrasi berupa foto yang

berkaitan. foto tersebut mempertegas serta memvisualkan dari beberapa deskripsi yang tertera.

- 8. *Subhead* atau Subjudul adalah tulisan yang biasa muncul setelah judul, yang ukuran font nya hanya berbeda sedikit dari judul. Biasanya subjudul muncul karena ada beberapa point yang akan disampaikan pada sebuah tampilan aplikasi.
- 9. Konten atau Isi berupa informasi yang berkaitan dengan aplikasi biasanya terletak dibagian tengah. Konten pada tampilan berisikan informasi nama event, jadwal event, lokasi event, harga tiket masuk, dan lainnya sesuai deskripsi yang dibutuhkan. Masingmasing konten ini, memiliki gambar atau ilustrasi berupa foto yang berkaitan. foto tersebut mempertegas serta memvisualkan dari beberapa deskripsi yang tertera.
- 10. *Subhead* atau Subjudul adalah tulisan yang biasa muncul setelah judul, yang ukuran font nya hanya berbeda sedikit dari judul. Biasanya subjudul muncul karena ada beberapa point yang akan disampaikan pada sebuah tampilan aplikasi.
- 11. Konten atau Isi berupa informasi yang berkaitan dengan aplikasi biasanya terletak dibagian tengah. Konten pada tampilan berisikan informasi jadwal event, promo dan harga tiket event tersebut. Masing-masing konten ini, memiliki gambar atau ilustrasi berupa foto yang berkaitan. foto tersebut mempertegas serta memvisualkan dari beberapa deskripsi yang tertera.

#### **16. Tampilan Menu Gonews**

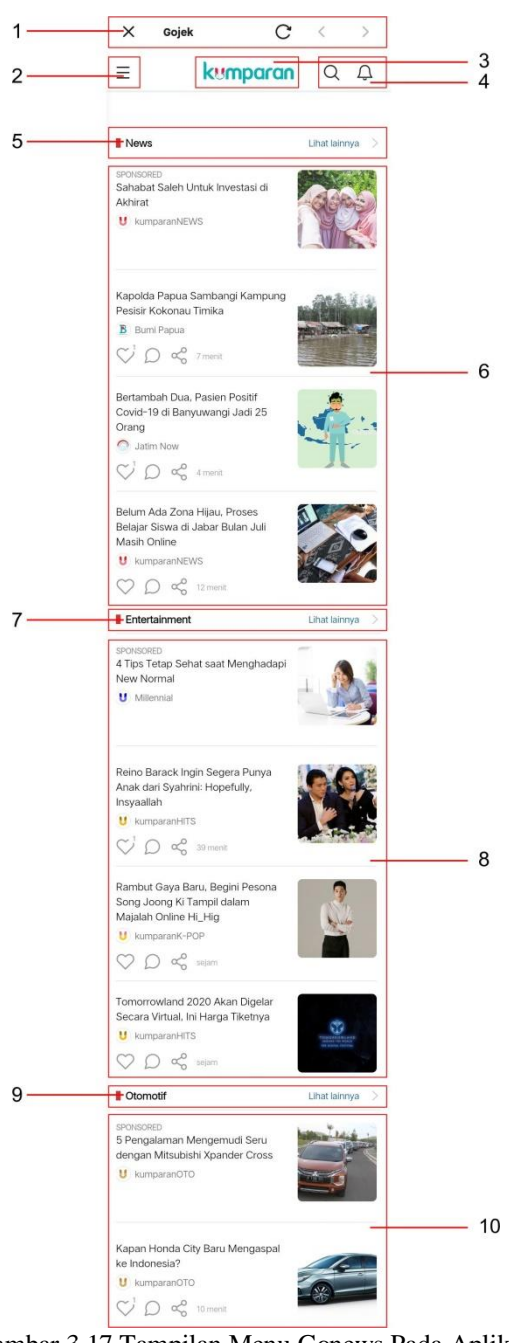

Gambar 3.17 Tampilan Menu Gonews Pada Aplikasi Sumber : Aplikasi Gojek Indonesia

1. *Header* adalah area paling atas yang berada di margin atas pada tampilan sebuah aplikasi. *Header* pada aplikasi Gojek berisi beberapa *Icon Navigasi* dan text, dimana masing-masing ikon tersebut memiliki fungsi sebagai konten atau isi informasi pada tampilan berikutnya.

- 2. *Icon Navigasi* adalah *icon* yang mempermudah pengguna aplikasi dalam menjelajahi halaman-halaman yang terdapat didalam sebuah aplikasi. *Icon Navigasi* "Menu" merupakan navigasi untuk mencari berita trending, video, foto-foto, opini, cerita dan lainnya.
- 3. Logo "Kumparan" adalah sebuah elemen symbol atau gambar yang mewakili sebuah perusahaan, produk, Negara, lembaga dan lain sebagainya.
- 4. *Icon Navigasi* adalah *icon* yang mempermudah pengguna aplikasi dalam menjelajahi halaman-halaman yang terdapat didalam sebuah aplikasi. *Icon Navigasi* "Pencarian dan Pemberitahuan Berita" merupakan informasi pencarian dan pemberitahuan berita terbaru.
- 5. *Subhead* atau Subjudul adalah tulisan yang biasa muncul setelah judul, yang ukuran font nya hanya berbeda sedikit dari judul. Biasanya subjudul muncul karena ada beberapa point yang akan disampaikan pada sebuah tampilan aplikasi.
- 6. Konten atau Isi berupa informasi yang berkaitan dengan aplikasi biasanya terletak dibagian tengah. Konten pada tampilan berisikan informasi berita terkini, berita local daerah dan lainnya. Masingmasing konten ini, memiliki gambar atau ilustrasi berupa foto yang berkaitan. foto tersebut mempertegas serta memvisualkan dari beberapa deskripsi yang tertera.
- 7. *Subhead* atau Subjudul adalah tulisan yang biasa muncul setelah judul, yang ukuran font nya hanya berbeda sedikit dari judul. Biasanya subjudul muncul karena ada beberapa point yang akan disampaikan pada sebuah tampilan aplikasi.
- 8. Konten atau Isi berupa informasi yang berkaitan dengan aplikasi biasanya terletak dibagian tengah. Konten pada tampilan berisikan informasi entertaitment, event dan lainnya. Masing-masing konten ini, memiliki gambar atau ilustrasi berupa foto yang berkaitan. foto tersebut mempertegas serta memvisualkan dari beberapa deskripsi yang tertera.
- 9. *Subhead* atau Subjudul adalah tulisan yang biasa muncul setelah judul, yang ukuran font nya hanya berbeda sedikit dari judul. Biasanya subjudul muncul karena ada beberapa point yang akan disampaikan pada sebuah tampilan aplikasi.
- 10. Konten atau Isi berupa informasi yang berkaitan dengan aplikasi biasanya terletak dibagian tengah. Konten pada tampilan berisikan informasi otomotif dan lainnya. Masing-masing konten ini, memiliki gambar atau ilustrasi berupa foto yang berkaitan. foto tersebut mempertegas serta memvisualkan dari beberapa deskripsi yang tertera.

#### **17. Tampilan Menu Gogames**

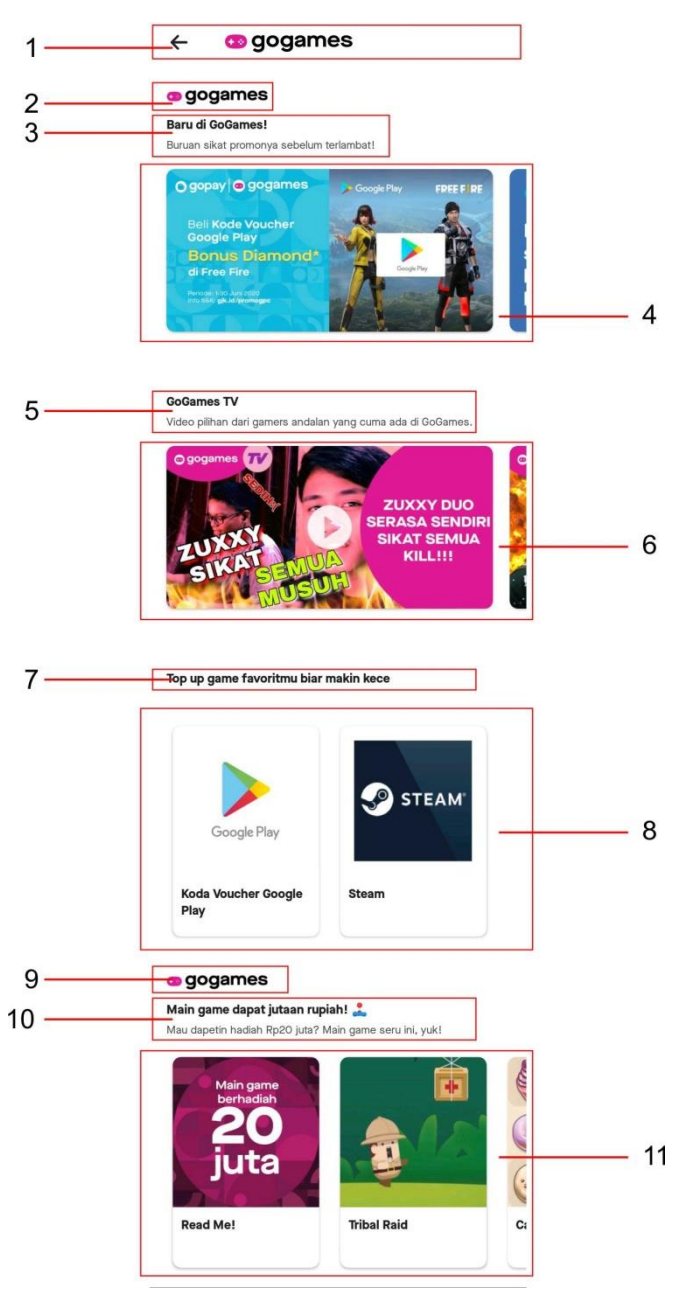

Gambar 3.18 Tampilan Menu Gogames Pada Aplikasi Sumber : Aplikasi Gojek Indonesia

1. *Head* atau Judul adalah tulisan yang diawali oleh beberapa kata singkat yang memiliki ukuran font lebih besar daripada lainnya. Judul "Gogames" pada aplikasi menjelaskan secara garis besar konten yang dibawahnya.

- 2. Logo "Gogames" adalah sebuah elemen symbol atau gambar yang mewakili sebuah perusahaan, produk, Negara, lembaga dan lain sebagainya.
- 3. *Subhead* atau Subjudul adalah tulisan yang biasa muncul setelah judul, yang ukuran font nya hanya berbeda sedikit dari judul. Biasanya subjudul muncul karena ada beberapa point yang akan disampaikan pada sebuah tampilan aplikasi.
- 4. Konten atau Isi berupa informasi yang berkaitan dengan aplikasi biasanya terletak dibagian tengah. Konten pada tampilan berisikan informasi pembelian voucher games dan lainnya. Masing-masing konten ini, memiliki gambar atau ilustrasi berupa foto yang berkaitan. foto tersebut mempertegas serta memvisualkan dari beberapa deskripsi yang tertera.
- 5. *Subhead* atau Subjudul adalah tulisan yang biasa muncul setelah judul, yang ukuran font nya hanya berbeda sedikit dari judul. Biasanya subjudul muncul karena ada beberapa point yang akan disampaikan pada sebuah tampilan aplikasi.
- 6. Konten atau Isi berupa informasi yang berkaitan dengan aplikasi biasanya terletak dibagian tengah. Konten pada tampilan berisikan video-video tutorial bermain games dan lainnya. Masing-masing konten ini, memiliki gambar atau ilustrasi berupa foto yang berkaitan. foto tersebut mempertegas serta memvisualkan dari beberapa deskripsi yang tertera.
- 7. *Subhead* atau Subjudul adalah tulisan yang biasa muncul setelah judul, yang ukuran font nya hanya berbeda sedikit dari judul. Biasanya subjudul muncul karena ada beberapa point yang akan disampaikan pada sebuah tampilan aplikasi.
- 8. Konten atau Isi berupa informasi yang berkaitan dengan aplikasi biasanya terletak dibagian tengah. Konten pada tampilan berisikan informasi pembelian voucher games dan streaming film. Masingmasing konten ini, memiliki gambar atau ilustrasi berupa foto yang berkaitan. foto tersebut mempertegas serta memvisualkan dari beberapa deskripsi yang tertera.
- 9. Logo "Gogames" adalah sebuah elemen symbol atau gambar yang mewakili sebuah perusahaan, produk, Negara, lembaga dan lain sebagainya.
- 10. *Subhead* atau Subjudul adalah tulisan yang biasa muncul setelah judul, yang ukuran font nya hanya berbeda sedikit dari judul. Biasanya subjudul muncul karena ada beberapa point yang akan disampaikan pada sebuah tampilan aplikasi.
- 11. Konten atau Isi berupa informasi yang berkaitan dengan aplikasi biasanya terletak dibagian tengah. Konten pada tampilan berisikan games yang dapat dimainkan. Masing-masing konten ini, memiliki gambar atau ilustrasi berupa foto yang berkaitan. foto tersebut mempertegas serta memvisualkan dari beberapa deskripsi yang tertera.

### **18. Tampilan Menu Gonearby**

 $\overline{3}$ 

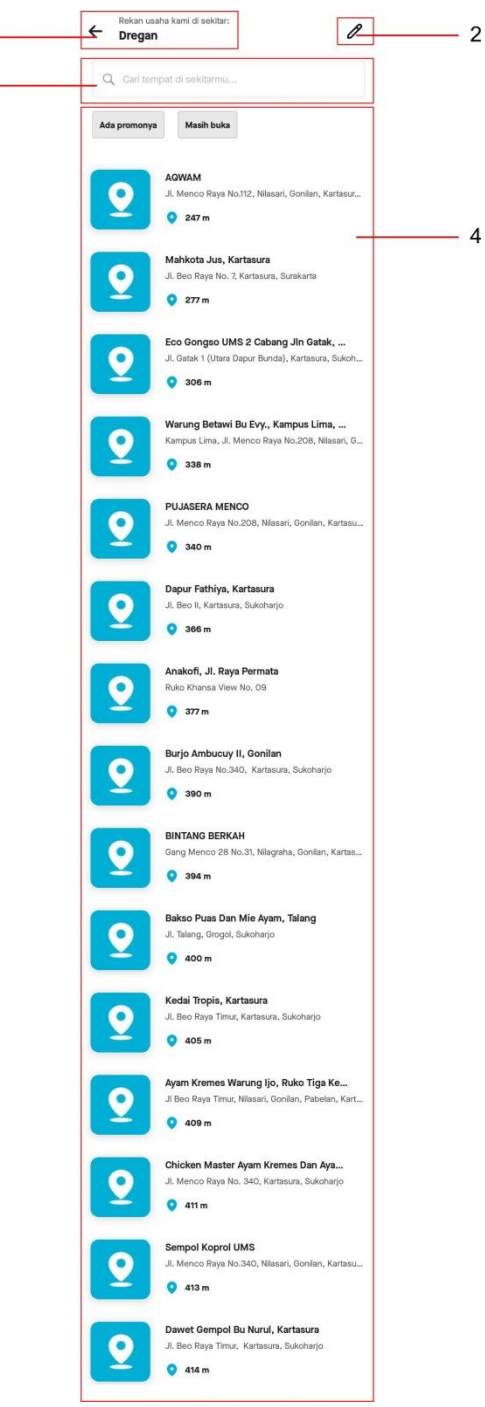

Gambar 3.19 Tampilan Menu Gonearby Pada Aplikasi Sumber : Aplikasi Gojek Indonesia

1. Caption atau *Bodytext* merupakan keterangan dari judul ataupun

elemen visual yang berada sebelumnya.

- 2. *Icon Navigasi* adalah *icon* yang mempermudah pengguna aplikasi dalam menjelajahi halaman-halaman yang terdapat didalam sebuah aplikasi. *Icon Navigasi* "Lokasi" merupakan *icon* pencarian lokasi yang akan tertera di caption atau *Bodytext* sebelumnya.
- 3. *Search Box* atau Kotak Pencarian adalah salah satu elemen searching pada sebuah aplikasi. *Search Box* pada tampilan disini berfungsi sebagai mencari event yang akan berlangsung.
- 4. Konten atau Isi berupa informasi yang berkaitan dengan aplikasi biasanya terletak dibagian tengah. Konten pada tampilan berisikan informasi perusahaan terdekat sampai yang jauh yang menjual barang. Masing-masing konten ini, memiliki *icon* yang berkaitan. *Icon* tersebut merupakan *icon* lokasi map.

#### **19. Tampilan Menu Gobills**

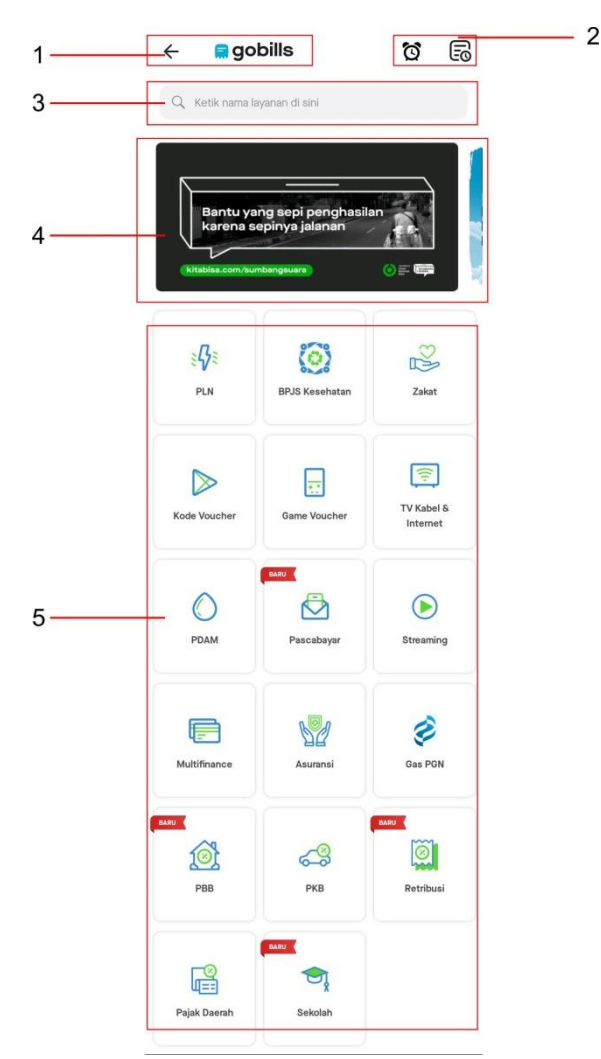

Gambar 3.20 Tampilan Menu Gobills Pada Aplikasi Sumber : Aplikasi Gojek Indonesia

- 1. *Head* atau Judul adalah tulisan yang diawali oleh beberapa kata singkat yang memiliki ukuran font lebih besar daripada lainnya. Judul "Gobills" pada aplikasi menjelaskan secara garis besar konten yang dibawahnya.
- 2. *Icon Navigasi* adalah *icon* yang mempermudah pengguna aplikasi dalam menjelajahi halaman-halaman yang terdapat didalam sebuah aplikasi. *Icon Navigasi* "Pembayaran dan Riwayat Pembayaran"

merupakan *icon* pembayaran otomatis melalui electronic money dan riwayat pembayarannya.

- 3. *Search Box* atau Kotak Pencarian adalah salah satu elemen searching pada sebuah aplikasi. *Search Box* pada tampilan disini berfungsi sebagai mencari layanan.
- 4. *Sidebar* adalah situs atau iklan yang dapat dikunjungi oleh pengguna aplikasi untuk memperoleh informasi lebih lanjut. *Sidebar* 1 pada tampilan aplikasi menghubungkan pada situs bantuan yang bekerja sama dengan pihak Gojek. *Sidebar* 1 memiliki foto serta informasi situs yang akan menjadi tujuannya. Foto-foto tersebut mewakilkan apa saja yang terdapat dalam situs tersebut.
- 5. Konten atau Isi berupa informasi yang berkaitan dengan aplikasi biasanya terletak dibagian tengah. Konten pada tampilan berisikan *icon*-*Icon Navigasi* dari perusahaan BUMN, games voucher, dan lainnya yang bekerja sama dengan layanan ini. Konten pada Gobills ini merupakan konten layanan apabila melalukan transaksi di bidang pelayanan umum, pendidikan dan lainnya.

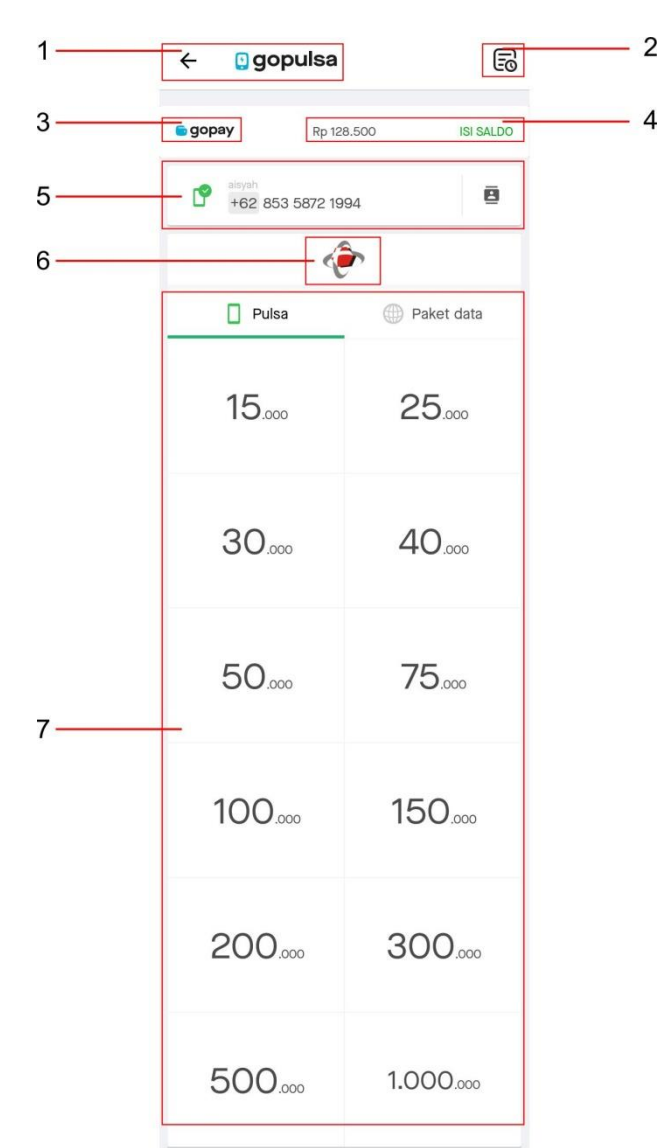

#### **20. Tampilan Menu Gopulsa**

Gambar 3.21 Tampilan Menu Gopulsa Pada Aplikasi Sumber : Aplikasi Gojek Indonesia

- 1. *Head* atau Judul adalah tulisan yang diawali oleh beberapa kata singkat yang memiliki ukuran font lebih besar daripada lainnya. Judul "Gopulsa" pada aplikasi menjelaskan secara garis besar konten yang dibawahnya.
- 2. *Icon Navigasi* adalah *icon* yang mempermudah pengguna aplikasi dalam menjelajahi halaman-halaman yang terdapat didalam sebuah

aplikasi. *Icon Navigasi* "Riwayat" merupakan *icon* riwayat pembelian pulsa.

- 3. Logo "Gopay" adalah sebuah elemen symbol atau gambar yang mewakili sebuah perusahaan, produk, Negara, lembaga dan lain sebagainya.
- 4. Konten atau Isi berupa informasi yang berkaitan dengan aplikasi biasanya terletak dibagian tengah. Konten pada tampilan berisikan informasi saldo gopay yang dimiliki dan dapat mengisi saldo tersebut.
- 5. Konten atau Isi berupa informasi yang berkaitan dengan aplikasi biasanya terletak dibagian tengah. Konten pada tampilan berisikan informasi nomor tujuan dan daftar nomor telepon yang dapat diisi pulsa melalui layanan ini.
- 6. Logo "Telkomsel" adalah sebuah elemen symbol atau gambar yang mewakili sebuah perusahaan, produk, Negara, lembaga dan lain sebagainya.
- 7. Konten atau Isi berupa informasi yang berkaitan dengan aplikasi biasanya terletak dibagian tengah. Konten pada tampilan berisikan informasi jumlah pulsa yang dapat dibeli pada layanan ini.

#### **21. Tampilan Menu Gopoints**

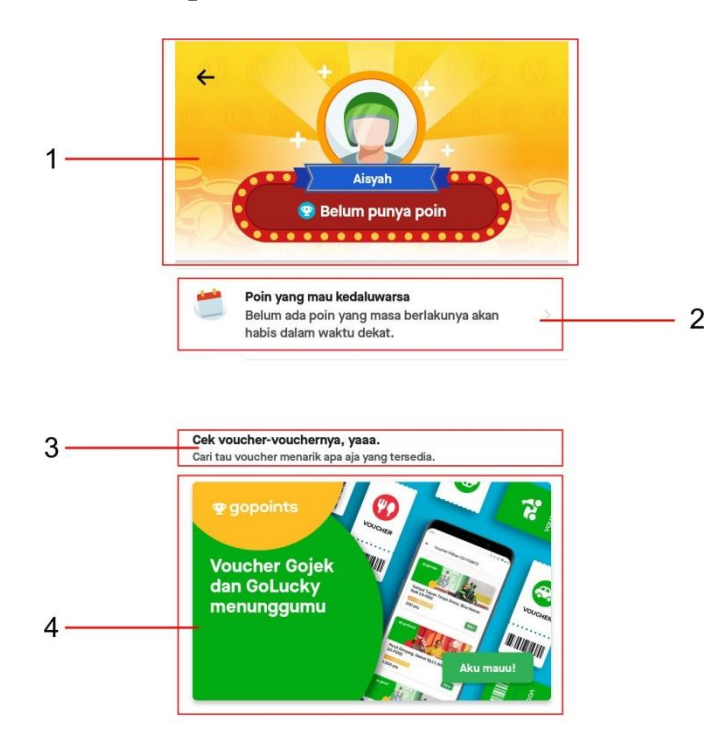

Gambar 3.22 Tampilan Menu Gopoints Pada Aplikasi Sumber : Aplikasi Gojek Indonesia

- 1. Ilustrasi adalah gambar yang bertujuan untuk memperjelas, memperkuat, memperindah, menghiasi atau memvisualiasikan deskripsi dari sebuah aplikasi baik dari bentuk sejarah, berita, esai atau skrip yang berkaitan. Ilustasi pada tampilan memvisualkan koin sebagai reward point dan manusia menggunakan helm menandakan aplikasi Gojek. Ilustrasi menggunakan teknik ilustrasi modern (vector art) sehingga pengguna dapat memahami.
- 2. Konten atau Isi berupa informasi yang berkaitan dengan aplikasi biasanya terletak dibagian tengah. Konten pada tampilan berisikan informasi jumlah poin, masa kadaluwarsa poin, dan jumlah voucher.
- 3. Caption atau *Bodytext* merupakan keterangan dari judul ataupun elemen visual yang berada sebelumnya.
- 4. Konten atau Isi berupa informasi yang berkaitan dengan aplikasi biasanya terletak dibagian tengah. Konten pada tampilan berisikan informasi voucher yang dimiliki.

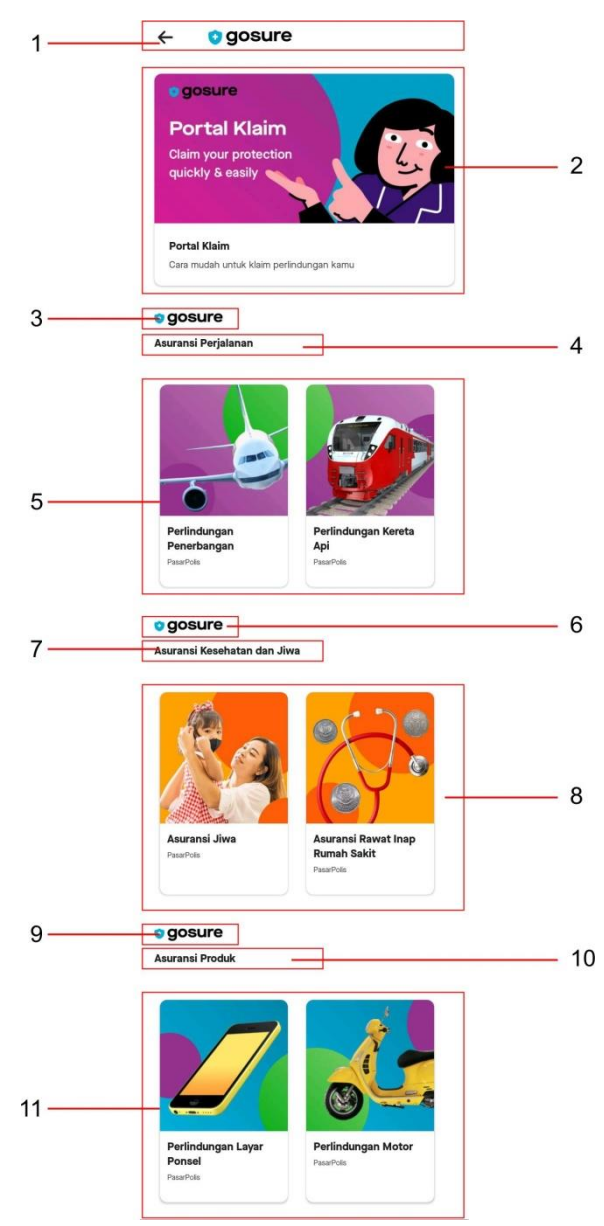

#### **22. Tampilan Menu Gosure**

Gambar 3.23 Tampilan Menu Gosure Pada Aplikasi Sumber : Aplikasi Gojek Indonesia

- 1. *Head* atau Judul adalah tulisan yang diawali oleh beberapa kata singkat yang memiliki ukuran font lebih besar daripada lainnya. Judul "Gosure" pada aplikasi menjelaskan secara garis besar konten yang dibawahnya.
- 2. Konten atau Isi berupa informasi yang berkaitan dengan aplikasi biasanya terletak dibagian tengah. Konten pada tampilan berisikan informasi ajuan klaim kepada perusahaan yang bersangkutan melalui layanan ini.
- 3. Logo "gosure" adalah sebuah elemen symbol atau gambar yang mewakili sebuah perusahaan, produk, Negara, lembaga dan lain sebagainya.
- 4. *Subhead* atau Subjudul adalah tulisan yang biasa muncul setelah judul, yang ukuran font nya hanya berbeda sedikit dari judul. Biasanya subjudul muncul karena ada beberapa point yang akan disampaikan pada sebuah tampilan aplikasi.
- 5. Konten atau Isi berupa informasi yang berkaitan dengan aplikasi biasanya terletak dibagian tengah. Konten pada tampilan berisikan informasi tentang perlindungan selama dalam perjalanan menggunakan transportasi umum, manfaat menggunakan layanan ini, klaim perlindungan perjalanan serta syarat ketentuan yang berlaku.
- 6. Logo "gosure" adalah sebuah elemen symbol atau gambar yang mewakili sebuah perusahaan, produk, Negara, lembaga dan lain sebagainya.
- 7. *Subhead* atau Subjudul adalah tulisan yang biasa muncul setelah judul, yang ukuran font nya hanya berbeda sedikit dari judul. Biasanya subjudul muncul karena ada beberapa point yang akan disampaikan pada sebuah tampilan aplikasi.
- 8. Konten atau Isi berupa informasi yang berkaitan dengan aplikasi biasanya terletak dibagian tengah. Konten pada tampilan berisikan informasi tentang asuransi jiwa, manfaat asuransi jiwa, klaim asuransi jiwa serta syarat dan ketentuan yang berlaku.
- 9. Logo "gosure" adalah sebuah elemen symbol atau gambar yang mewakili sebuah perusahaan, produk, Negara, lembaga dan lain sebagainya.
- 10. *Subhead* atau Subjudul adalah tulisan yang biasa muncul setelah judul, yang ukuran font nya hanya berbeda sedikit dari judul. Biasanya subjudul muncul karena ada beberapa point yang akan disampaikan pada sebuah tampilan aplikasi.
- 11. Konten atau Isi berupa informasi yang berkaitan dengan aplikasi biasanya terletak dibagian tengah. Konten pada tampilan berisikan informasi tentang perlindungan layar ponsel, manfaatnya, klaim serta syarat dan ketentuan yang berlaku.

#### **23. Tampilan Menu Goinvestasi**

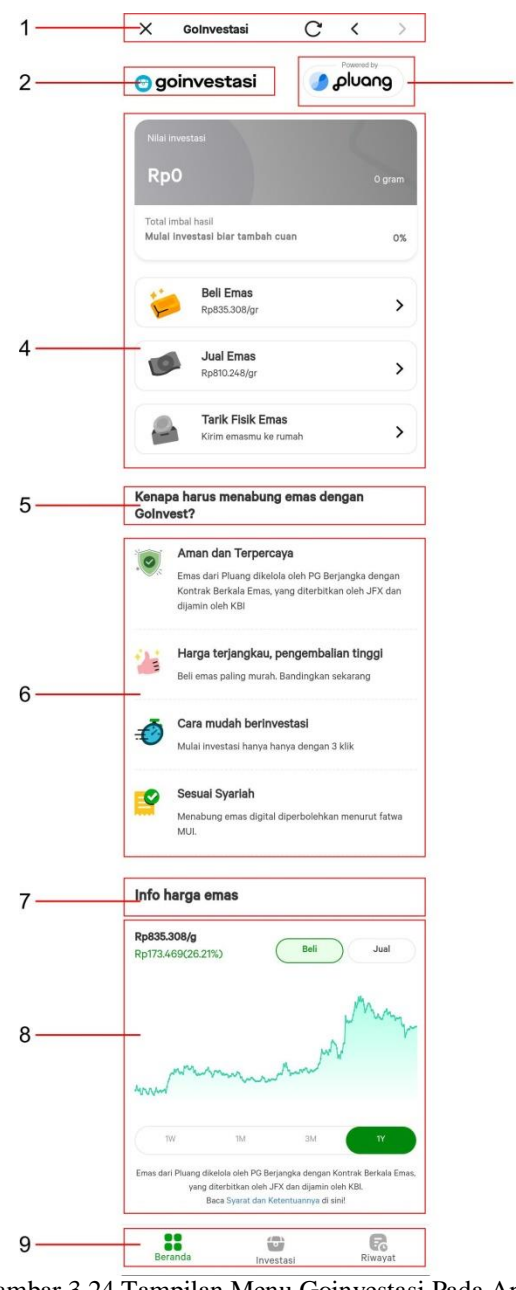

Gambar 3.24 Tampilan Menu Goinvestasi Pada Aplikasi Sumber : Aplikasi Gojek Indonesia

1. *Header* adalah area paling atas yang berada di margin atas pada tampilan sebuah aplikasi. *Header* pada aplikasi Gojek berisi beberapa *Icon Navigasi* dan text, dimana masing-masing ikon tersebut memiliki fungsi sebagai konten atau isi informasi pada tampilan berikutnya.

3

- 2. *Head* atau Judul adalah tulisan yang diawali oleh beberapa kata singkat yang memiliki ukuran font lebih besar daripada lainnya. Judul "Goinvestasi" pada aplikasi menjelaskan secara garis besar konten yang dibawahnya.
- 3. Logo pluang" adalah sebuah elemen symbol atau gambar yang mewakili sebuah perusahaan, produk, Negara, lembaga dan lain sebagainya.
- 4. Konten atau Isi berupa informasi yang berkaitan dengan aplikasi biasanya terletak dibagian tengah. Konten pada tampilan berisikan informasi tentang nilai investasi yang dimiliki, total hasil investasi, beli emas, jual emas, tarik fisik emas.
- 5. *Subhead* atau Subjudul adalah tulisan yang biasa muncul setelah judul, yang ukuran font nya hanya berbeda sedikit dari judul. Biasanya subjudul muncul karena ada beberapa point yang akan disampaikan pada sebuah tampilan aplikasi.
- 6. Caption atau *Bodytext* merupakan keterangan dari judul ataupun elemen visual yang berada sebelumnya.
- 7. *Subhead* atau Subjudul adalah tulisan yang biasa muncul setelah judul, yang ukuran font nya hanya berbeda sedikit dari judul. Biasanya subjudul muncul karena ada beberapa *point* yang akan disampaikan pada sebuah tampilan aplikasi.
- 8. Caption atau *Bodytext* merupakan keterangan dari judul ataupun elemen visual yang berada sebelumnya. Caption ini juga dilengkapi dengan ilustrasi grafik.

9. Footer adalah area paling bawah atau margin bawah pada tampilan sebuah aplikasi. Footer pada aplikasi Gojek berisi beberapa *Icon Navigasi* seperti beranda, investasi dan riwayat, dimana masingmasing *icon* tersebut memiliki fungsi sebagai konten atau isi informasi pada tampilan berikutnya.

#### **B.** *LAYOUT*

*Layout* pada tampilan aplikasi Gojek memiliki *Layout* yang berbeda-beda, namun ada beberapa komponen yang biasanya terdapat dalam desain *Layout* aplikasi yaitu *Header*, *Icon Navigasi*, *Search Box*, konten, *Head*, *Subhead*, logo, dan *Sidebar*. Sebuah komposisi *Layout* yang baik tidak hanya menyenangkan untuk dilihat tetapi juga efektif dalam menyampaikan pesan melalui sebuah layanan aplikasi.

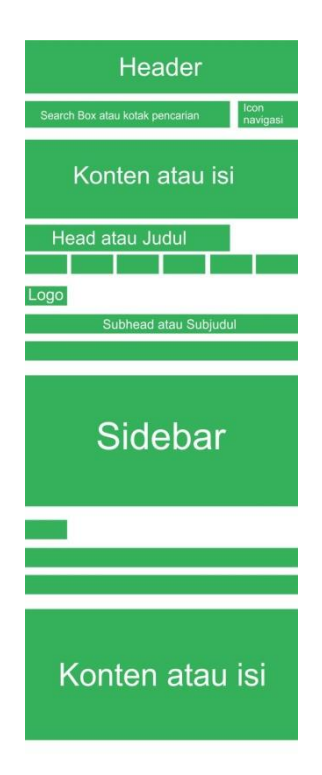

Gambar 3.25 Kerangka *Layout* Aplikasi Gojek

#### **C. TIPOGRAFI**

Jenis tipografi yang sering digunakan dalam sebuah aplikasi adalah jenis s*ans serif / contemporary* atau yang lebih dikenal dengan tanpa sirip/serif. *Sans serif* memiliki ciri ketebalan huruf yang hampir sama. Karakter font tersebut memiliki kesederhanaan, masa kini (kekinian) dan futuristic, bersifat fungsional dan tegas. Sans serif lebih banyak digunakan pada layar computer atau handphone. *Sans serif* juga memiliki huruf-huruf yang mudah dibaca. Font yang digunakan adalah *Maison Neue*. Penggunaan font ini karena aplikasi yang kita gunakan membutuhkan waktu lama untuk membaca.

abcdefghijklmnopqrstuvwxyz ABCDEFGHIJKLMN0PQRSTUVWXYZ<br>1234567890.:,; ' " (!?) +-\*/=

the law dog 123456780 18 The quick brown fox jumps over the lazy dog. 1234567890

The quick brown fox jumps over the lazy dog. 1234567890

. The quick brown fox jumps over the lazy dog. 1234567890

. The quick brown fox jumps over the lazy dog.

The quick brown fox jumps over the k The quick brown fox jumps ove

abcdefghijklmnopqrstuvwxyz ABCDEFGHIJKLMNOPQRSTUVWXYZ<br>1234567890.:,; ' " (!?) +-\*/=

The quick brown fox jumps over the lazy dog. 1234567890<br>The quick brown fox jumps over the lazy dog. 1234567890 The quick brown fox jumps over the lazy dog. 1234567890

. The quick brown fox jumps over the lazy dog. 1234567890

. The quick brown fox jumps over the lazy dog.

. The quick brown fox jumps over the The quick brown fox jumps ove

Gambar 3.26 Font Maison Neue

#### **D. WARNA**

Warna menjadi unsur yang sangat penting untuk menentukan identitas pada tampilan sebuah aplikasi. Dari warna, pengguna dapat mengenali suatu aplikasi tersebut. Warna pada aplikasi gojek menggunakan warna-warna primer (*pop art*) cenderung bersifat dingin. Dominasi warna hijau, biru dan ungu, merah gelap memberikan ilusi kenyaman dan tenang. Dalam teori warna terdapat tiga dimensi warna antara lain ialah Hue, Value, Chroma. Warna dasar (hue) pada aplikasi tersebut adalah :

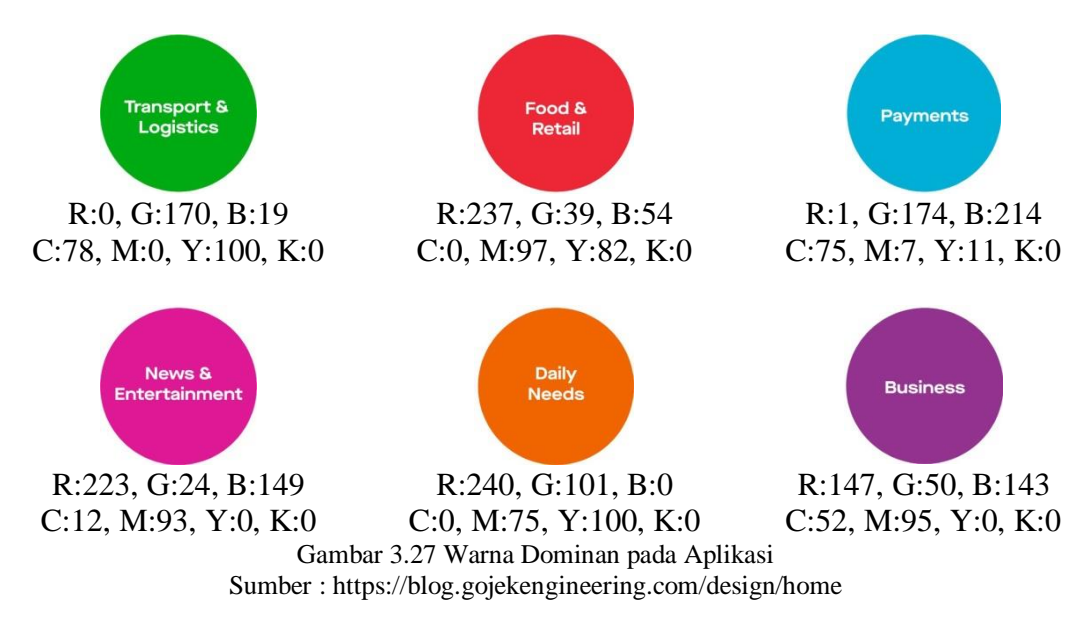

Value adalah warna yang mempermudah dapatnya kekuatan gelap terang pada warna dasar.

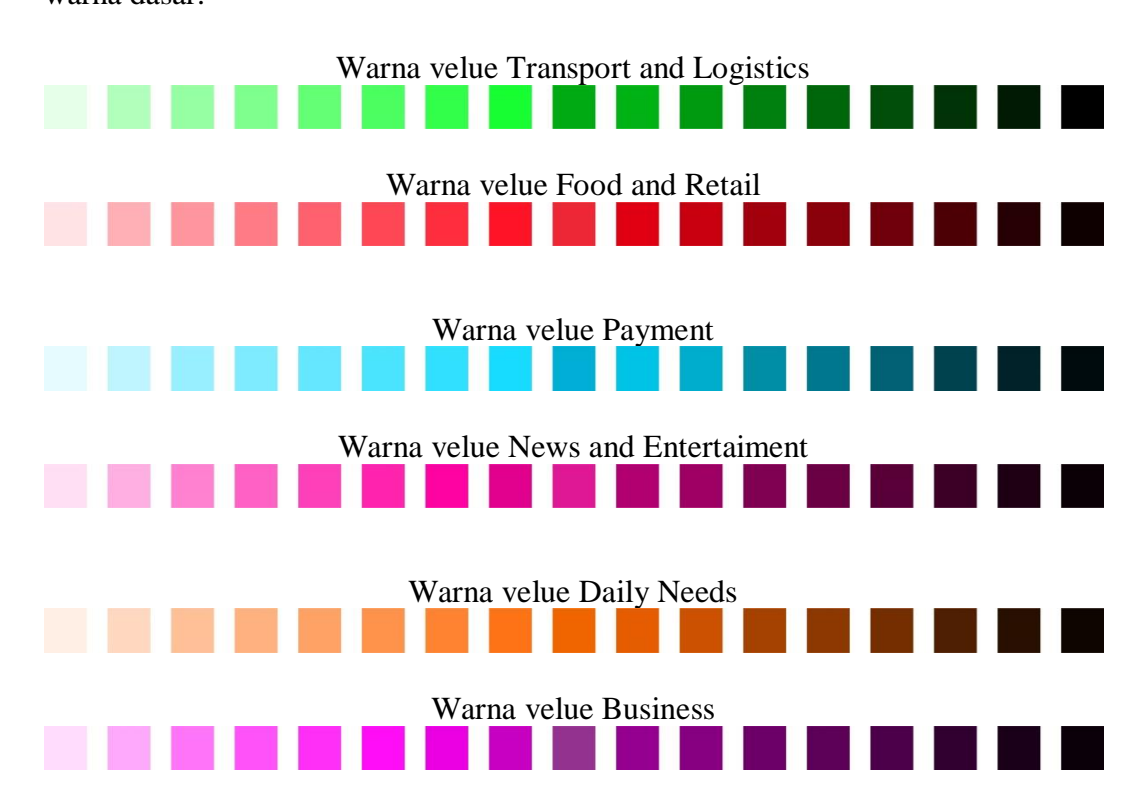